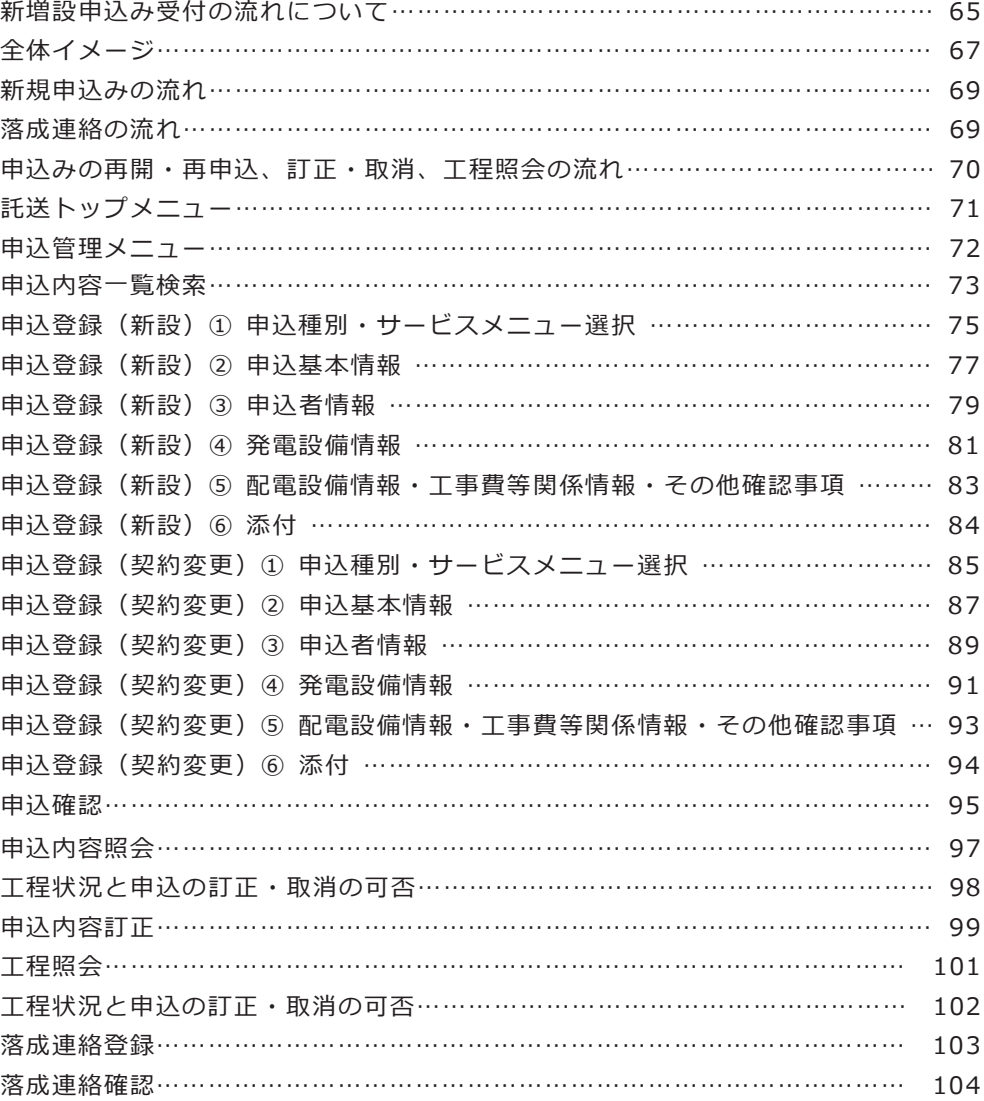

発調:発電量調整供給契約

卸 :発電量調整供給契約 兼 再生可能エネルギー電気特定卸供給契約 ※受給契約の申込(操作ガイド)は、別途 HP をご確認ください。

M E M O

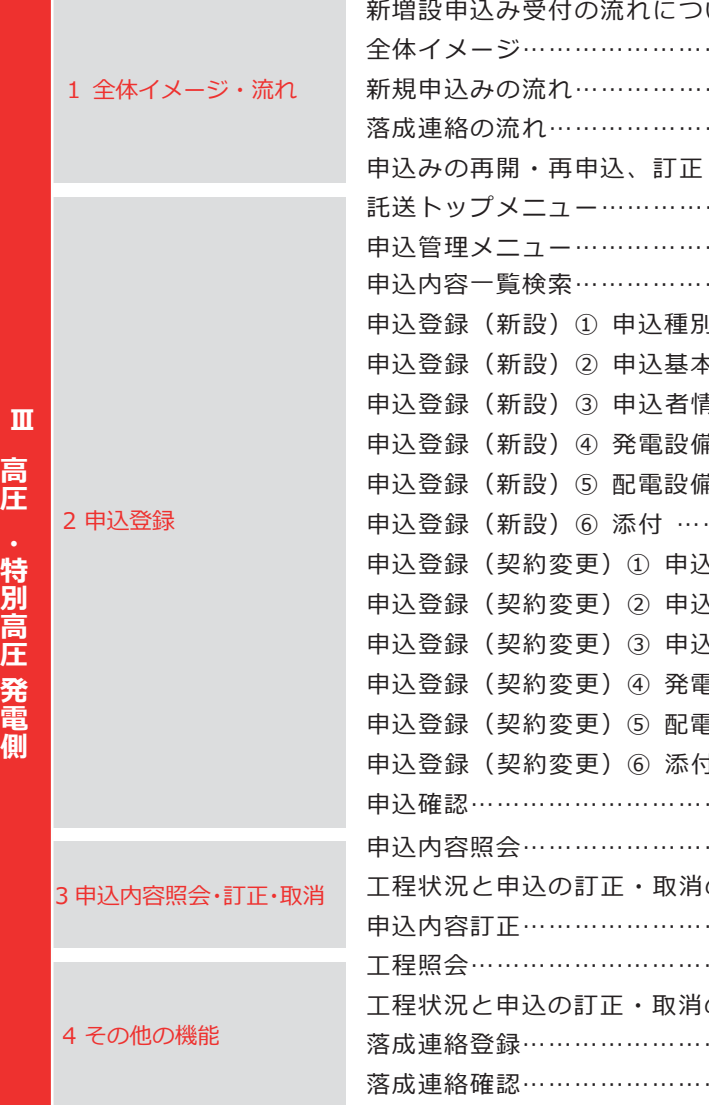

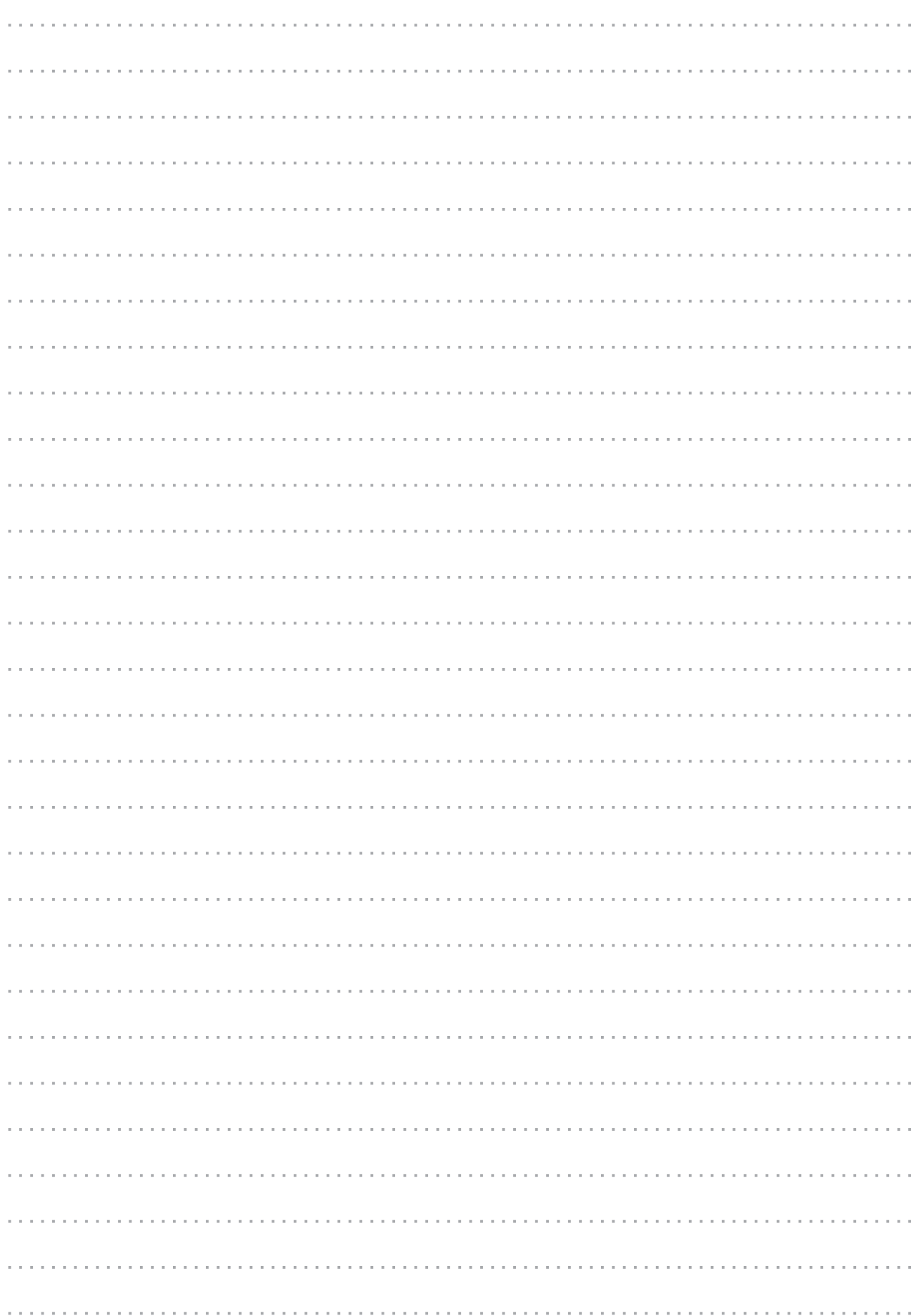

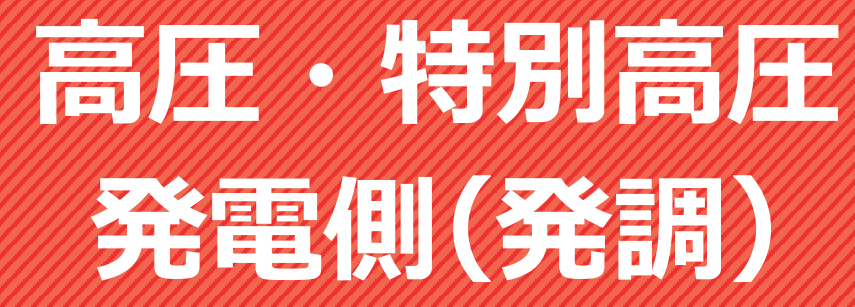

**1. 全体イメージ・流れ**

**KA** 

に、原則として設計完了後に金額を算定し、ご請求い たします。また、原則として工事着手前に工事費負担金を申受けます。 **:する工事費、および支払期限等を記載した契約の締** 

て協議させていただきます。受電設備の運転開始・ **ま施にご協力をいただきます。工事が遅延する場合等** いにお知らせいたします。必要に応じて、お客さまと 話ます。

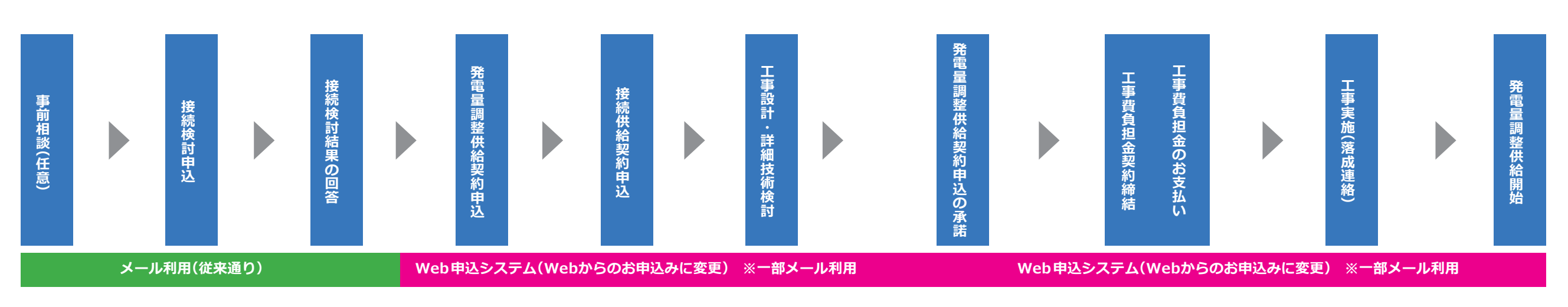

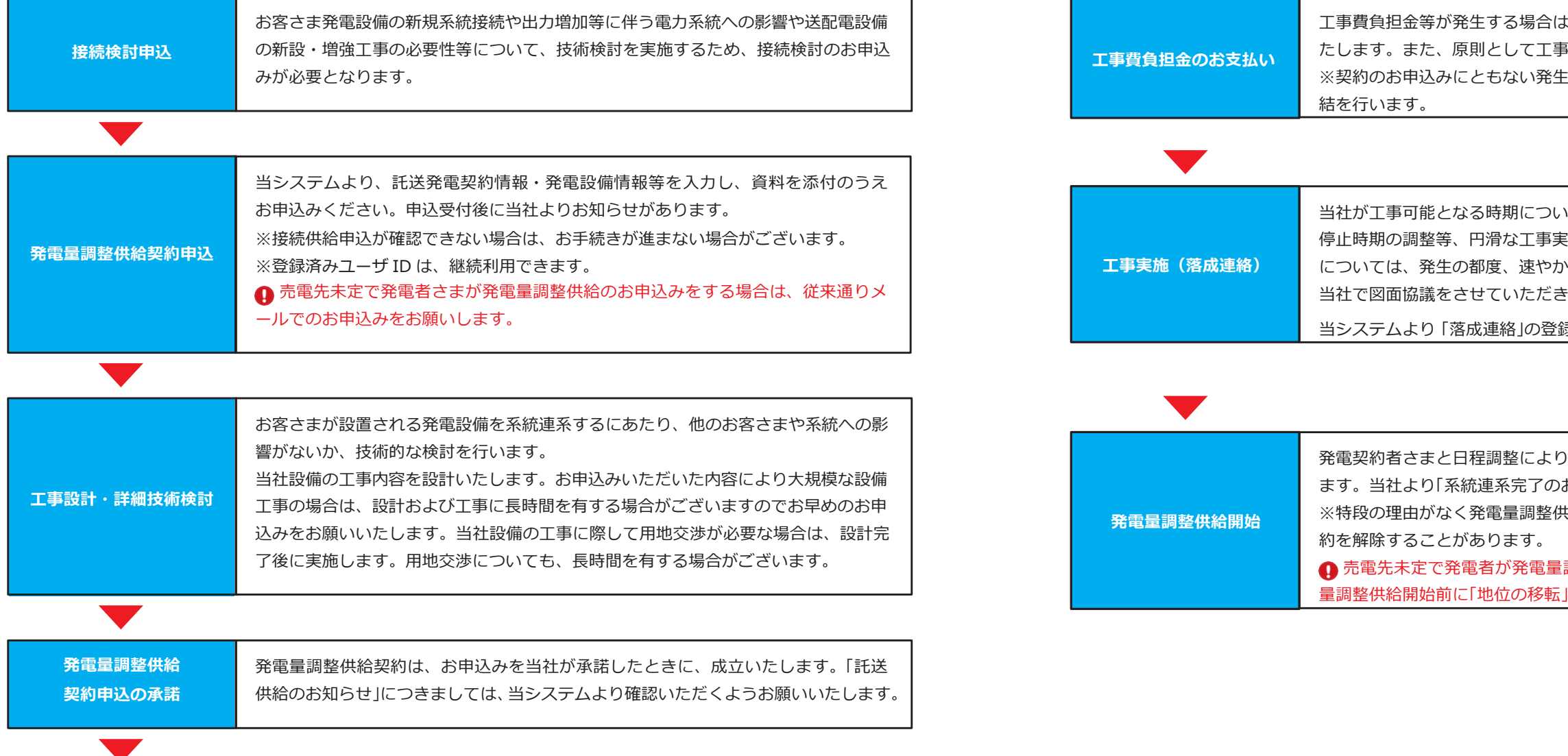

当システムより「落成連絡」の登録をしてください。※お客さま施工工事完了日

)決定した日を契約開始日または契約変更日といたし お知らせ」をメールにてお知らせいたします。 \*給開始予定日までに供給開始しない場合は、当該契

調整供給のお申込みをした場合は、原則として発電 |手続きが必要となります。

#### **【申込詳細】**

## **新増設申込み受付の流れについて**

**1. 全体イメージ・流れ**

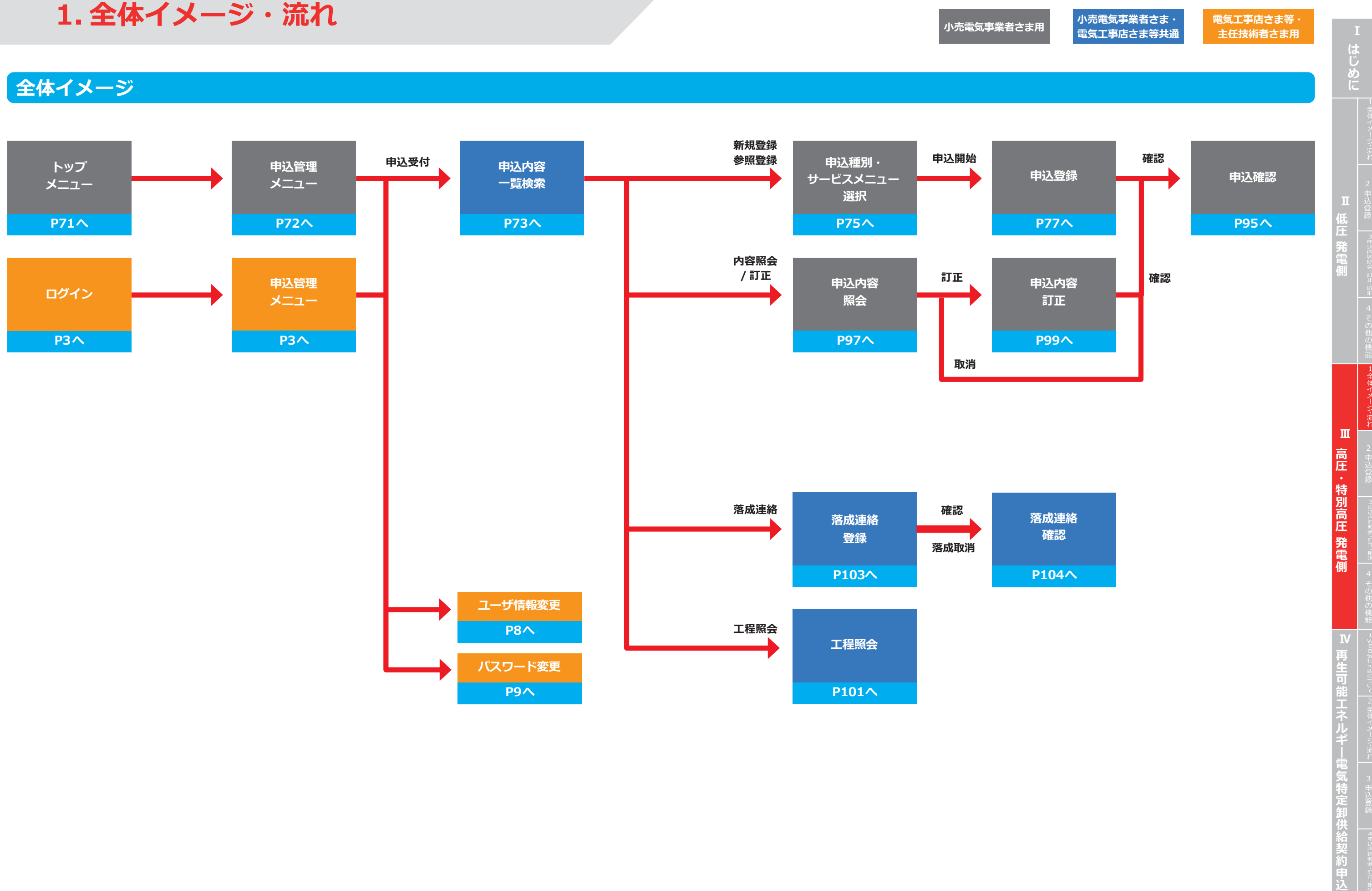

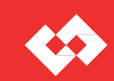

#### **落成連絡の流れ**

## **申込みの再開・再申込、訂正・取消、工程照会の流れ**

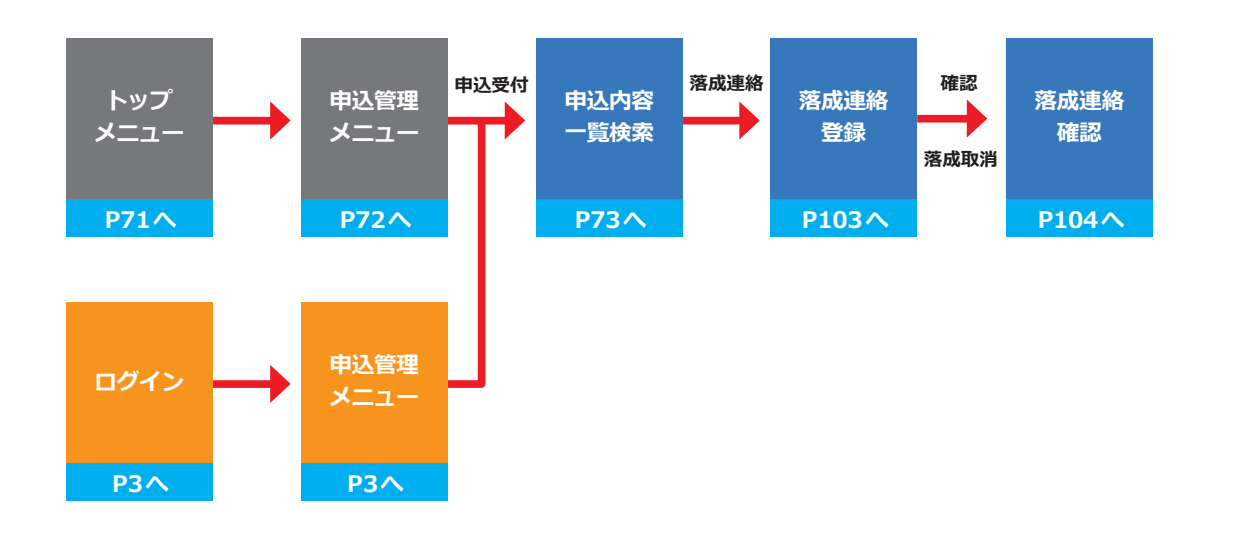

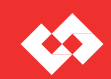

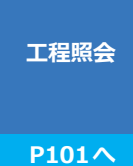

**小売電気事業者さま・ 小売電気事業者さま用 かん電気事業者とおり**<br>電気工事店さま等共通

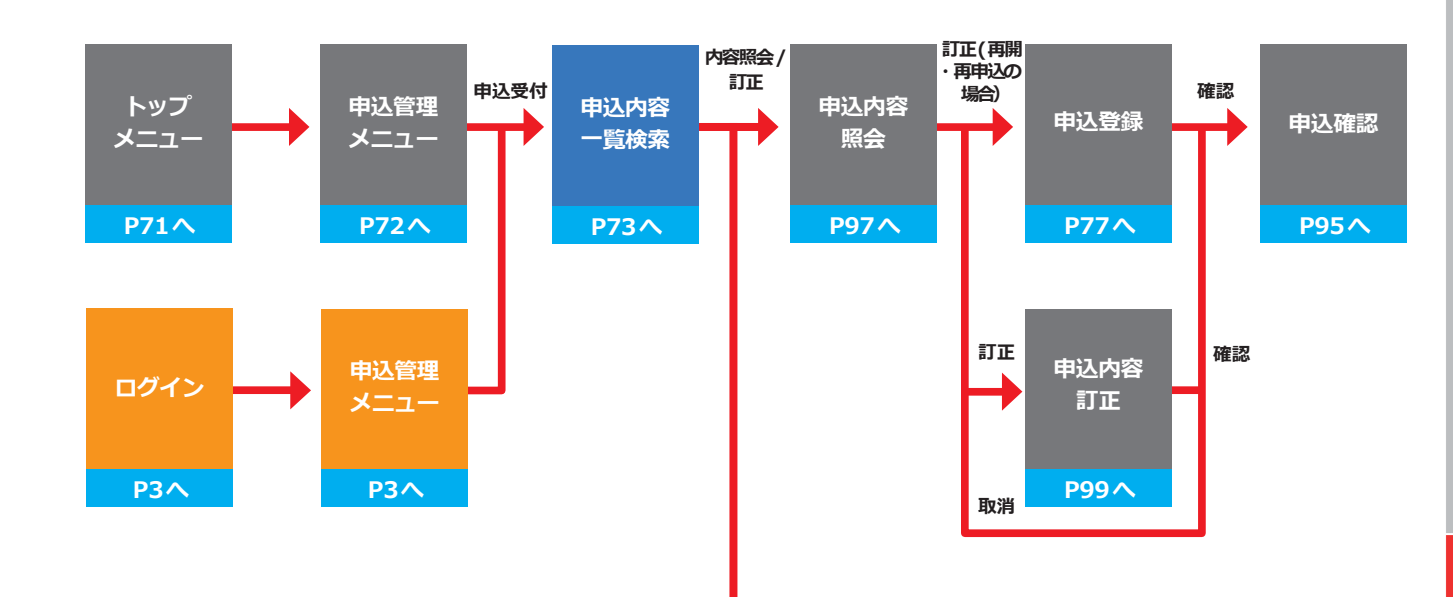

**1. 全体イメージ・流れ**

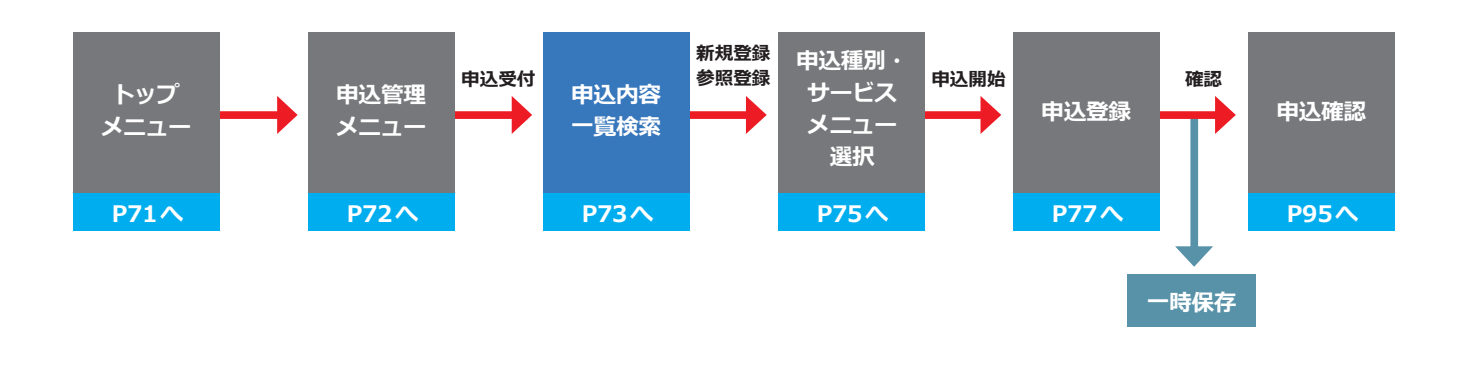

#### **電気工事店さま等・ 主任技術者さま用**

## **新規申込みの流れ**

**は じ め に**

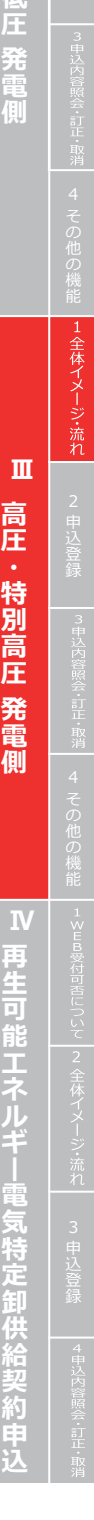

## **申込管理メニュー**

# **2. 申込登録**

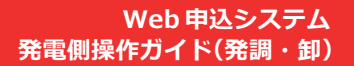

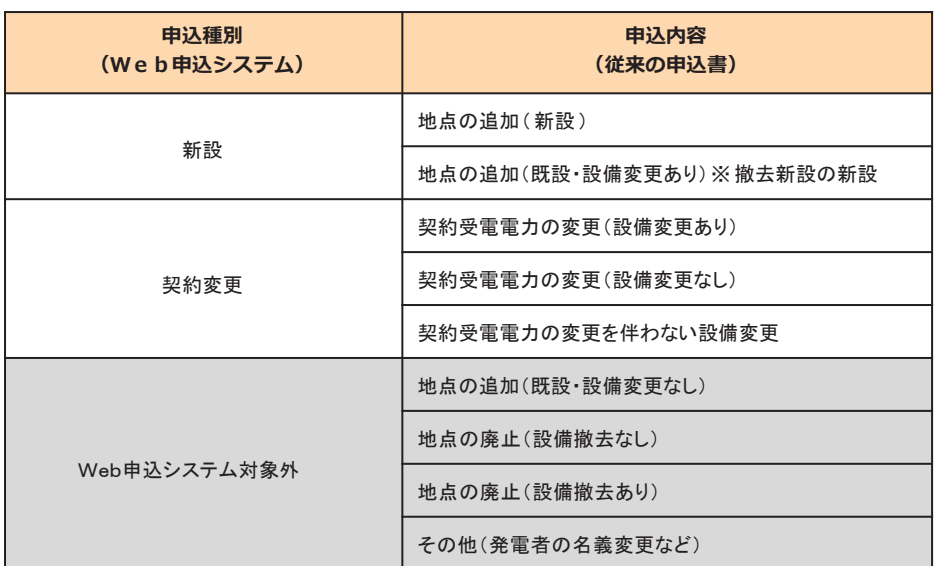

■新設 新たに発電量調整供給契約をお申込みされる場合 **■契約変更 契約受電電力を変更される場合や発電設備を変更される場合**

#### **申込可能な申込種別**

**需要側のみで使用のため、発電側のお申込みでは使用しません。**

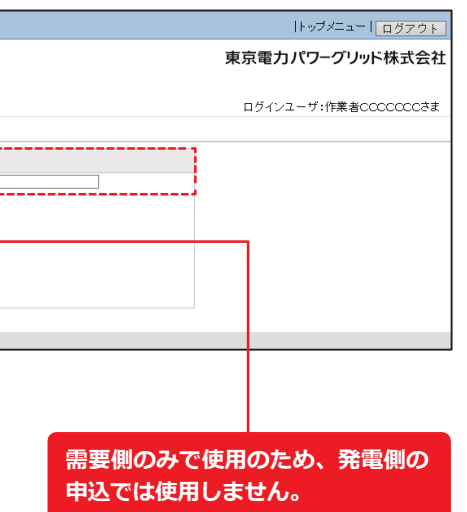

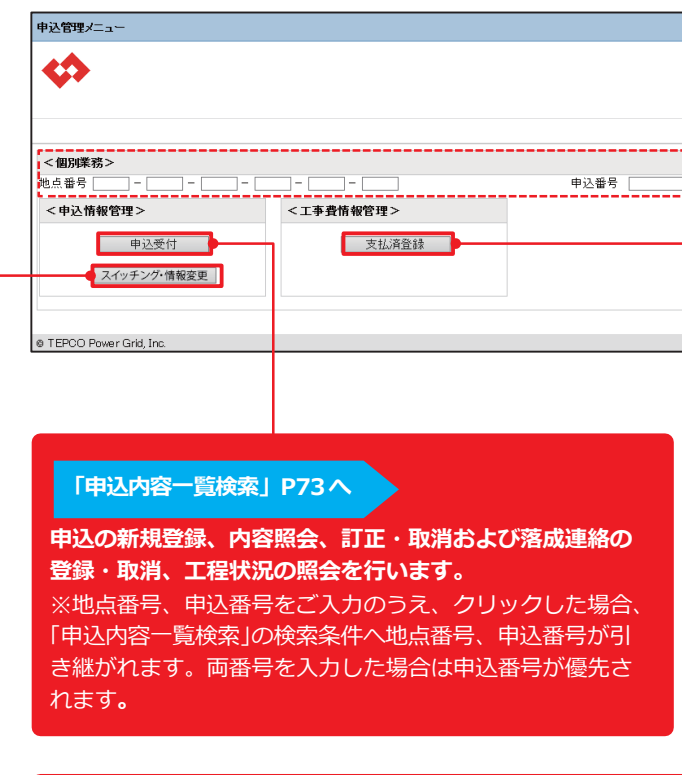

※新設、契約変更(増設)以外は申込対象外(従来通りメールにてお申込みをお願いします。)

## **託送トップメニュー**

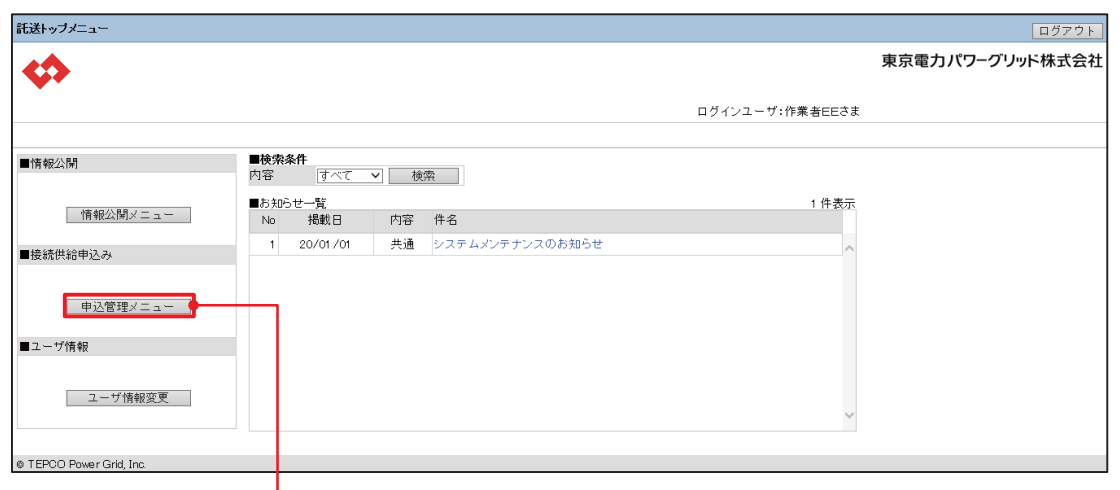

**は じ**

E

**め に** 低 | <sup>録</sup> **圧 発 電 側** 申 込 登 録 **高 圧 特 別 高 圧 発 電 側 Ⅲ 再 生 可 能 エ ネ ル ギ 電 気 特 定 卸 供 給 契 約 申 込 Ⅳ**

#### **■検索条件の検索パターン**

#### **<凡例>** ①②③:必須項目 ※:任意項目 ー:入力不可

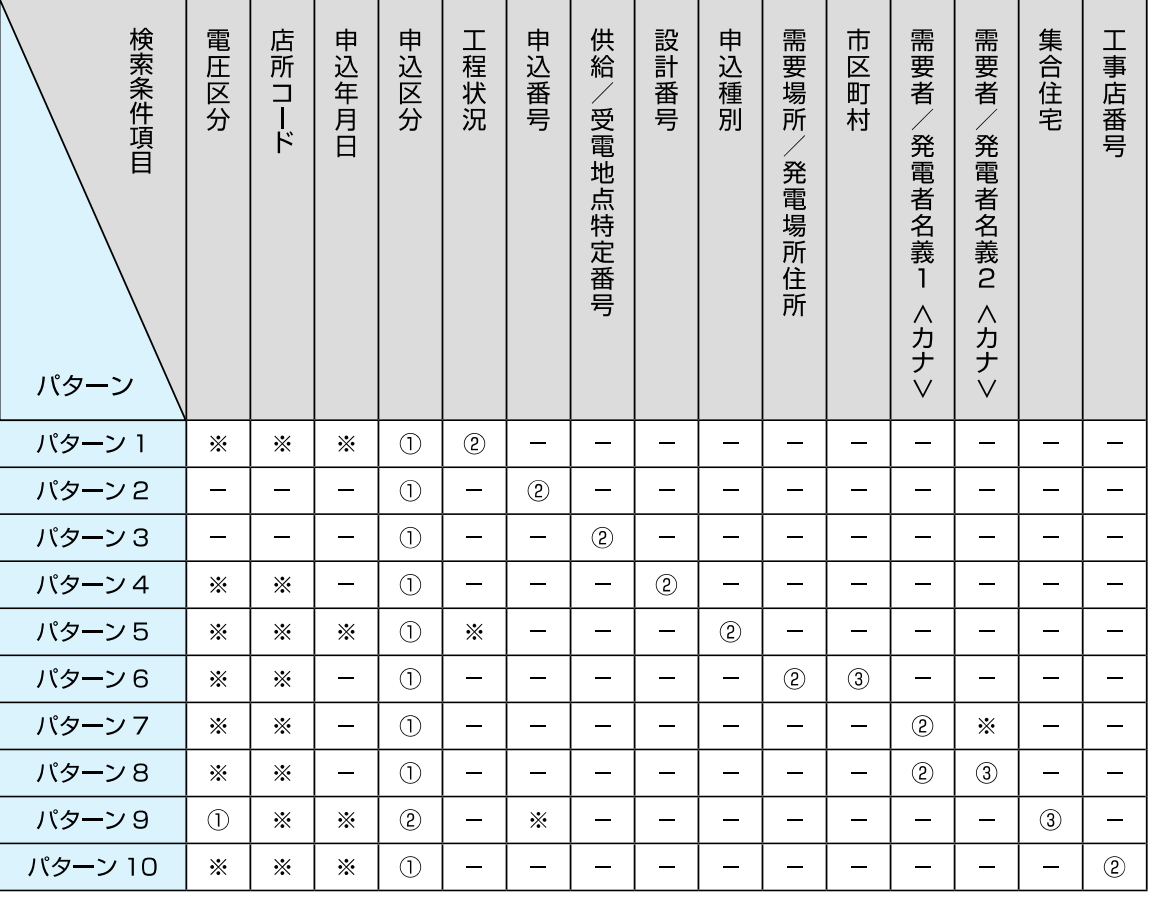

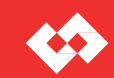

#### **■既申込の検索・選択**

#### **<検索可能な範囲>**

- ・小売電気事業者さま
- ログインユーザの小売事業者コードが登録されているお申込み
- ・電気工事店さま、主任技術者さま、工事会社さま ログインユーザのユーザ ID が登録されているお申込み

## **申込内容一覧検索**

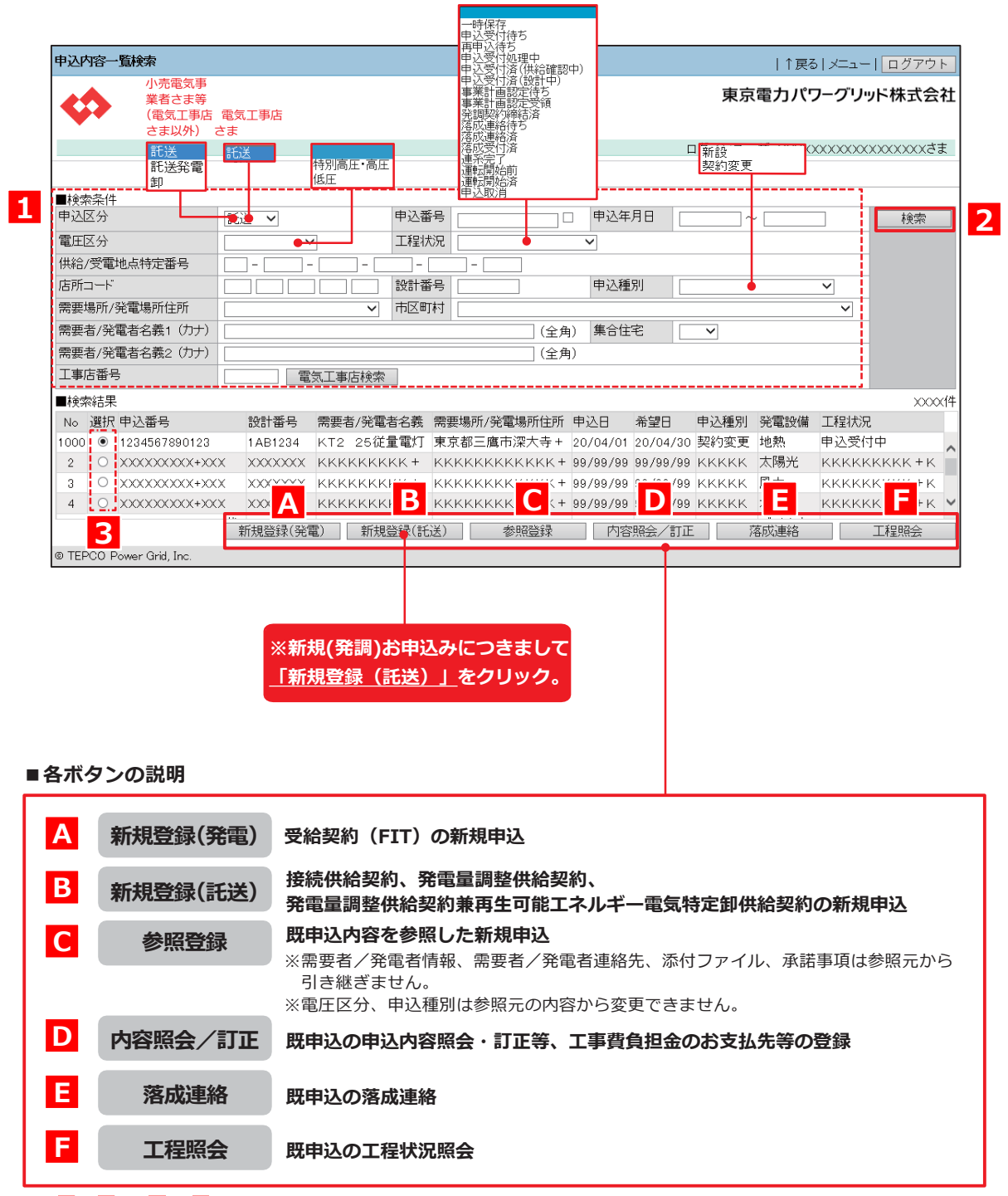

※ **C** ~ **F** は **1** ~ **3** で既申込を検索・選択のうえクリックしてください 。

#### **<検索・選択方法>**

#### <mark>1</mark> 「 ■ 検索条件」 を入力 ※検索パターンは下表を参照してください。

- ※申込年月日 例)2020 年 4 月 1 日の場合 20200401
- <mark>2</mark>『検索』をクリック
- 「選択」により目当ての既申込を選択 **3**

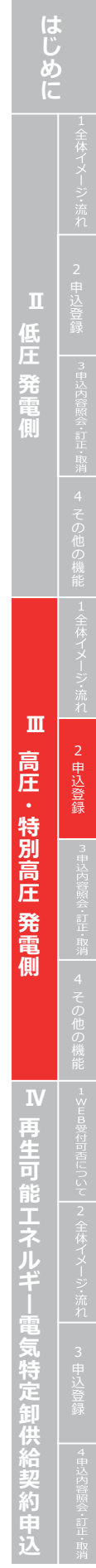

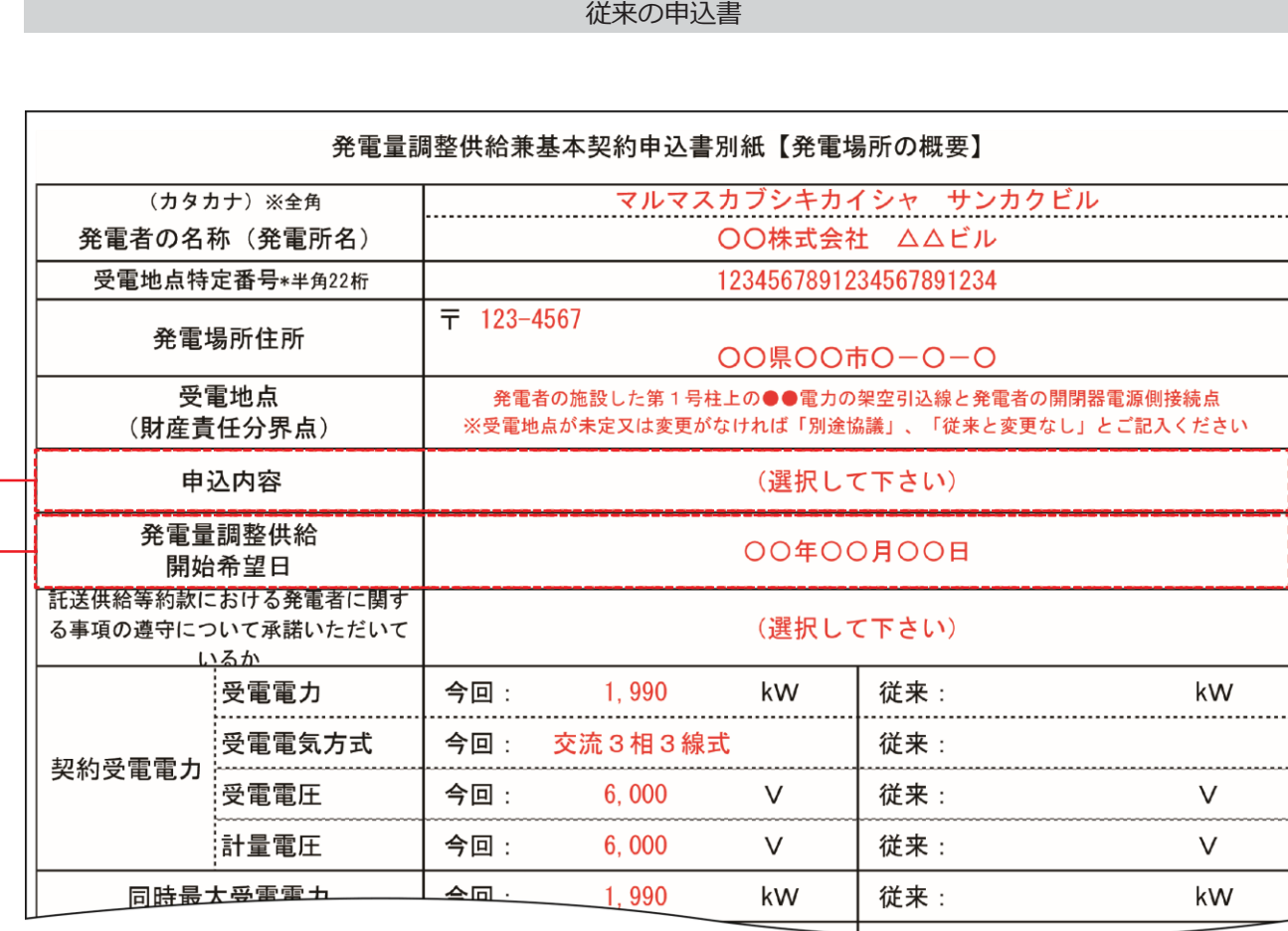

#### **Web 申込システム 発電側操作ガイ ド(発調・卸)**

E

**はじめに** Ⅱ 低圧 発電側 **低** 4 その他の機能 |1全体イメージ:流れ | 2 申込登録 | 『#ジド警》・記『#ア 4 その他の機能 |1≤Ea%にhele」こと 全体イメージ:流れ | 3 申込登録  $\mathbf{I}$ **Ⅲ 高圧・特別高圧 発電側 ─────── Ⅳ 再生可能エネルギー電気特定卸供給契約申込** 高圧 特別高圧 一発電側  $\mathbf{N}$ 丹生可能 **彫工ネルギ** 電気特定卸供給契約由

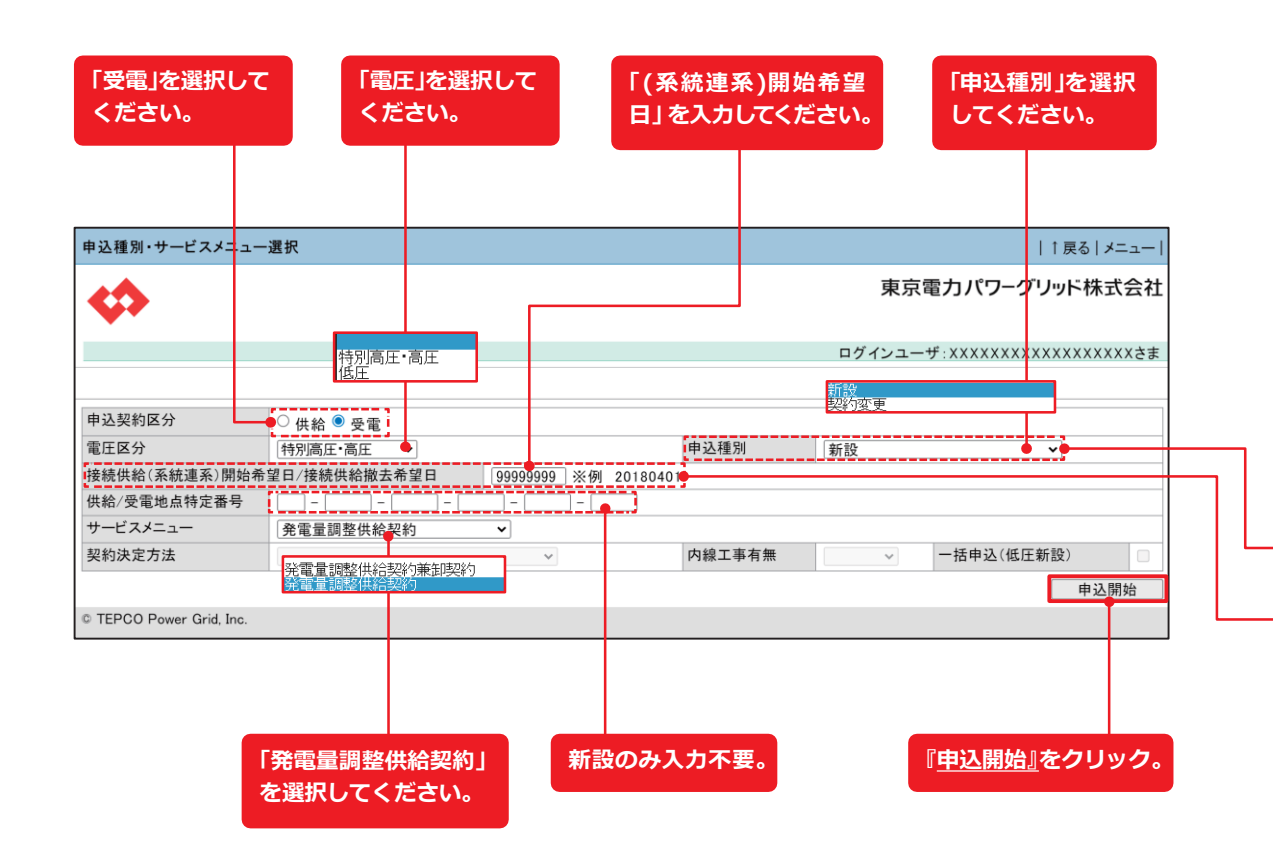

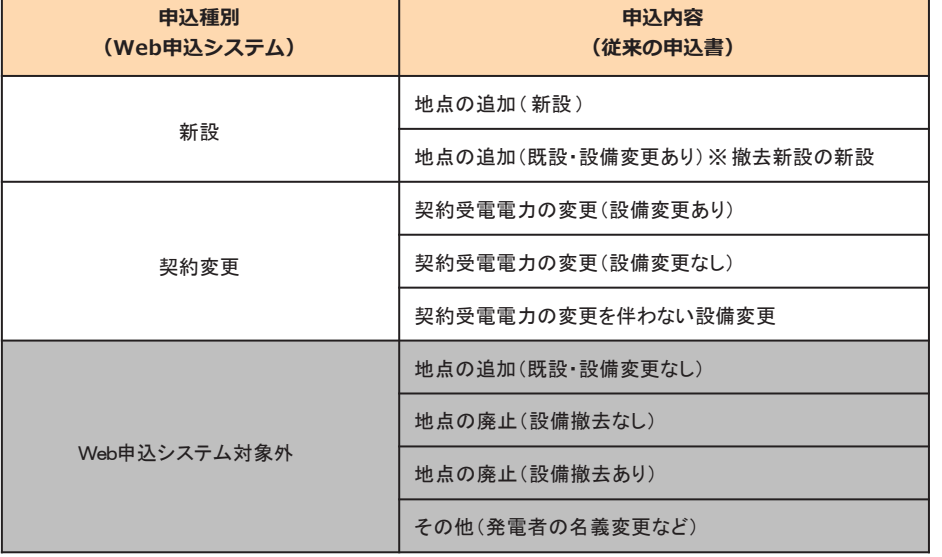

※新設、契約変更(増設)以外は申込対象外(従来通りメールにてお申込みをお願いします。)

75

## **申込登 録(新設)① 申込種別・サービスメニュー選択**

#### **Web 申込システム 発電側操作ガイ ド(発調・卸)**

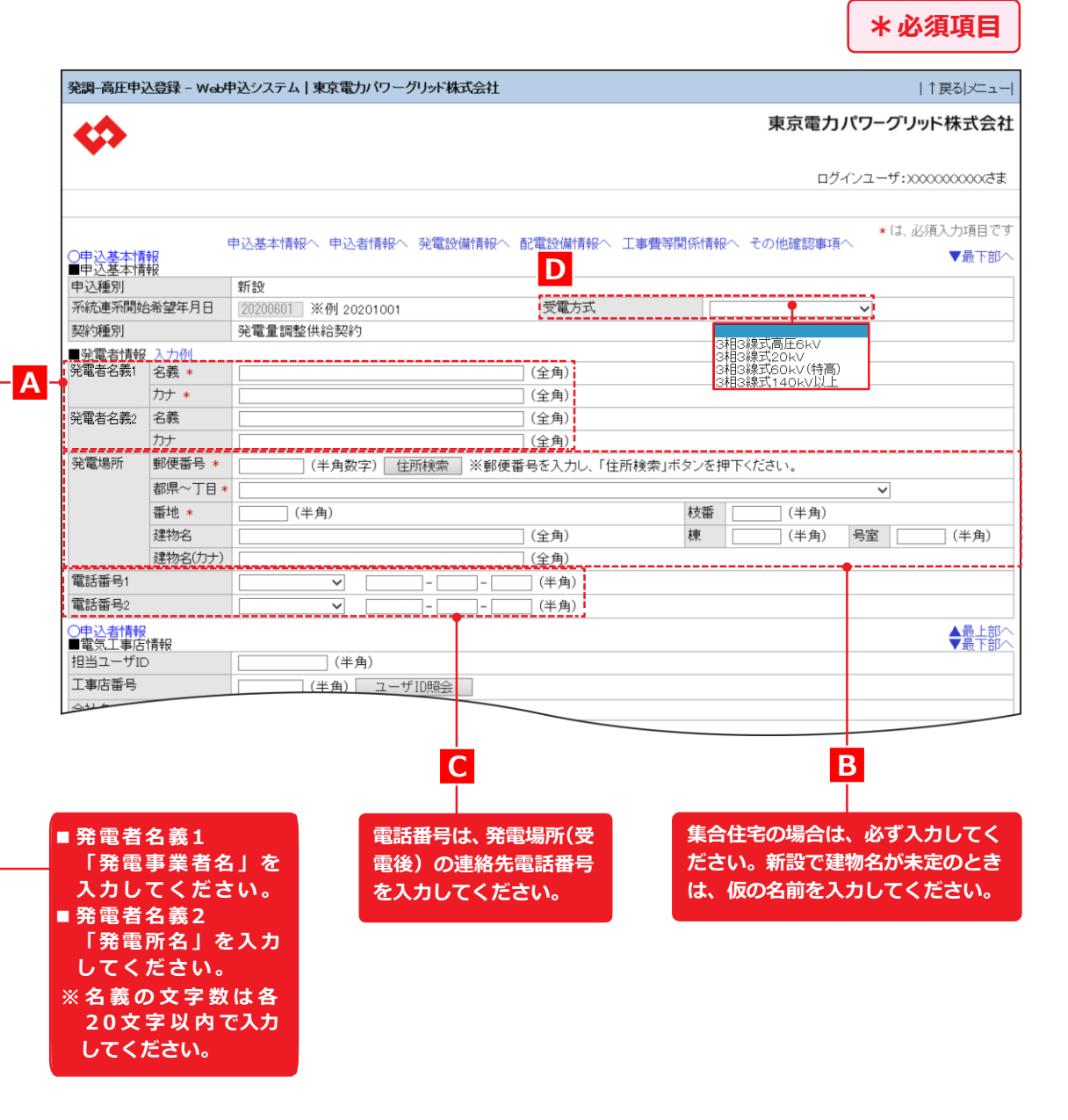

## **申込登録(新設)② 申込基本情報**

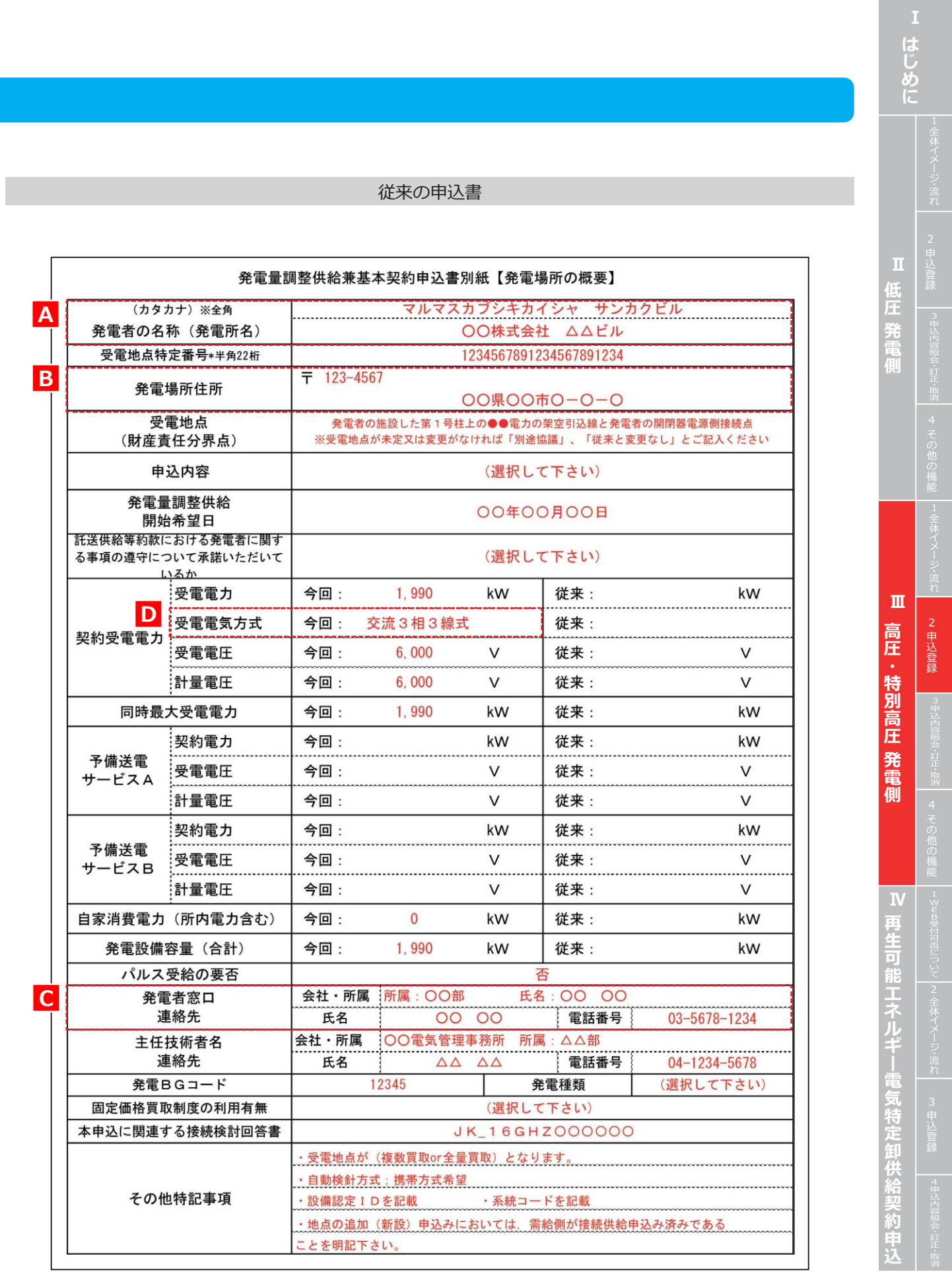

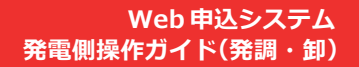

- **接続供給申込の有無を選択します 。 (需要側 )**
- **・新設の発電量調整供給申込をする場合は 、 「供給申込有無区 分:有り 」を選択してください 。**
- ・接続供給申込「有り」の場合は、わかる範囲で「関連供給設計番号」「供給地点特定番号」を入力します。
- **※番号等が不明な場合は入力不要です 。**

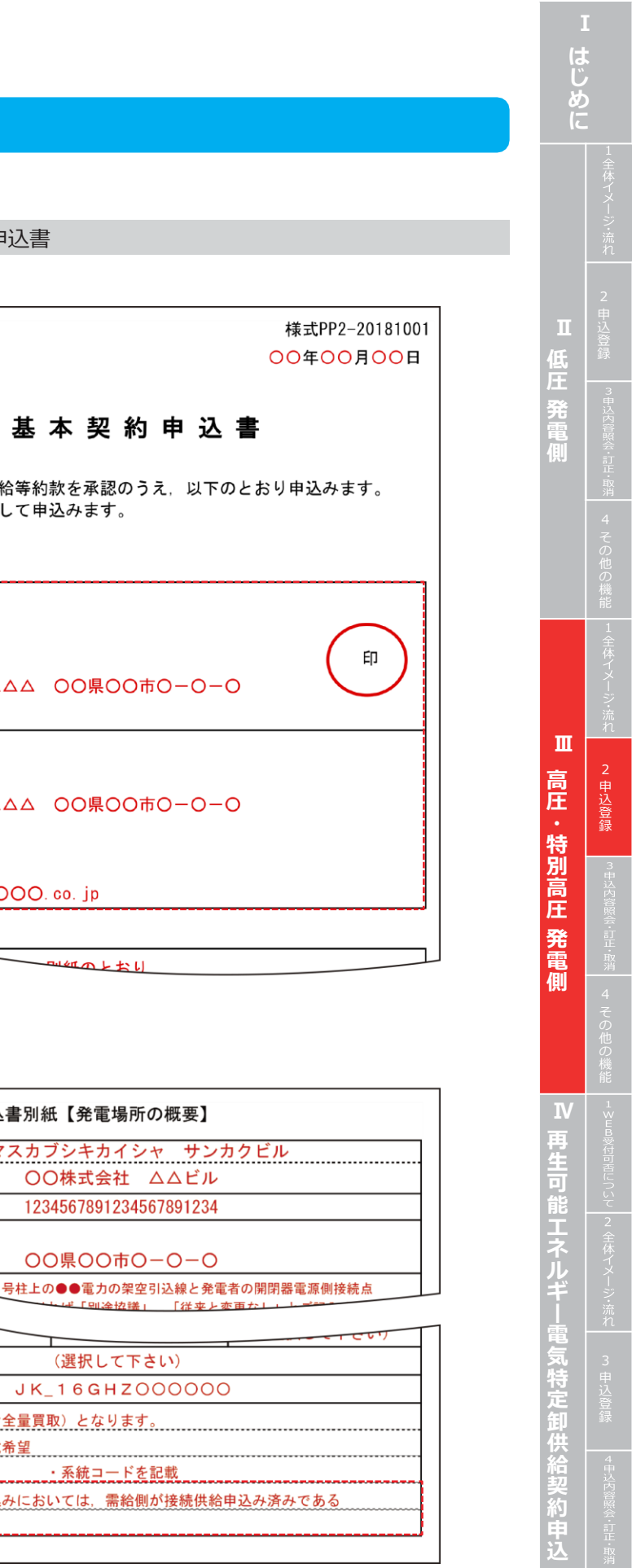

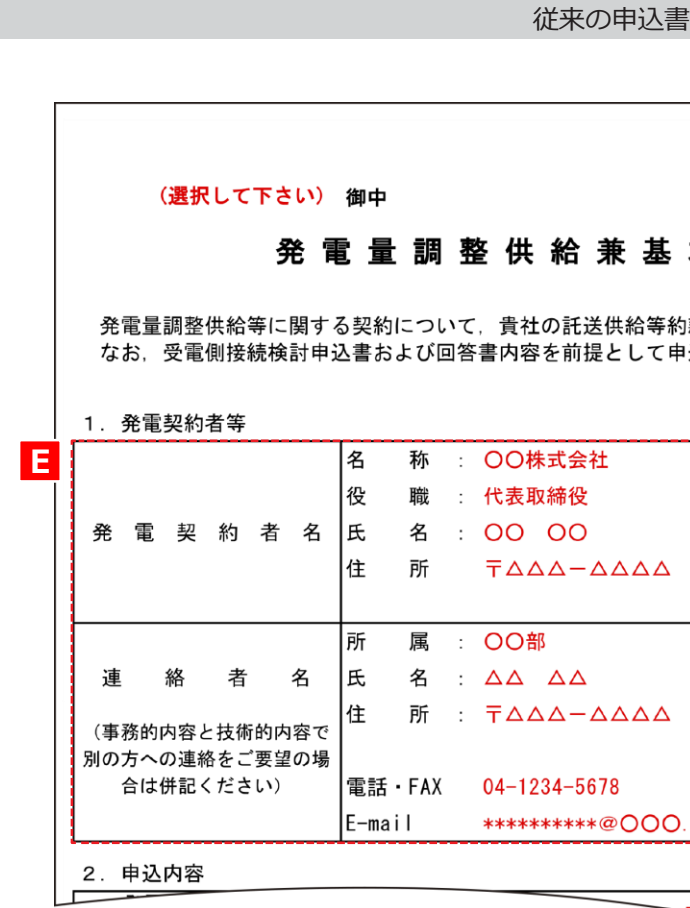

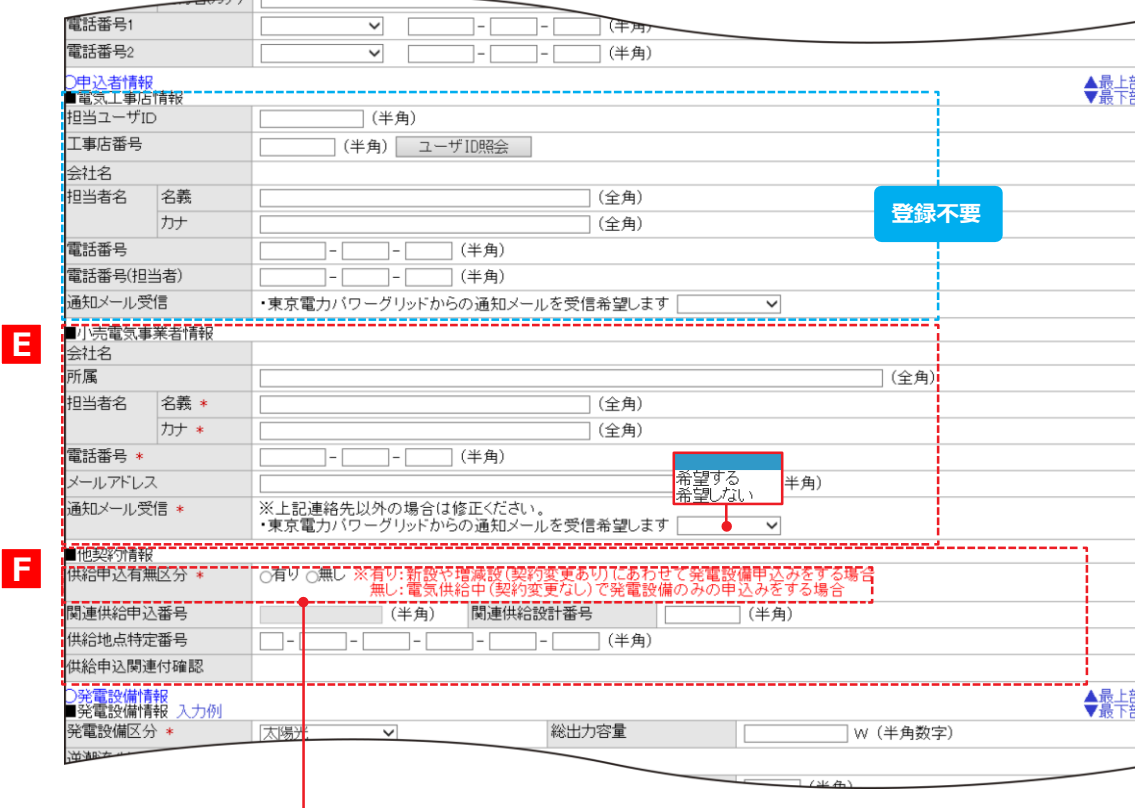

## **申込登録(新設)③ 申込者情報**

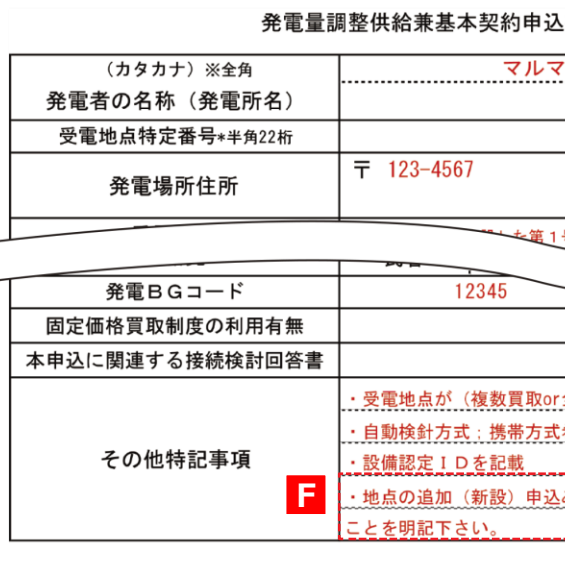

#### **Web 申込システム 発電側操作ガイ ド(発調・卸 )**

公

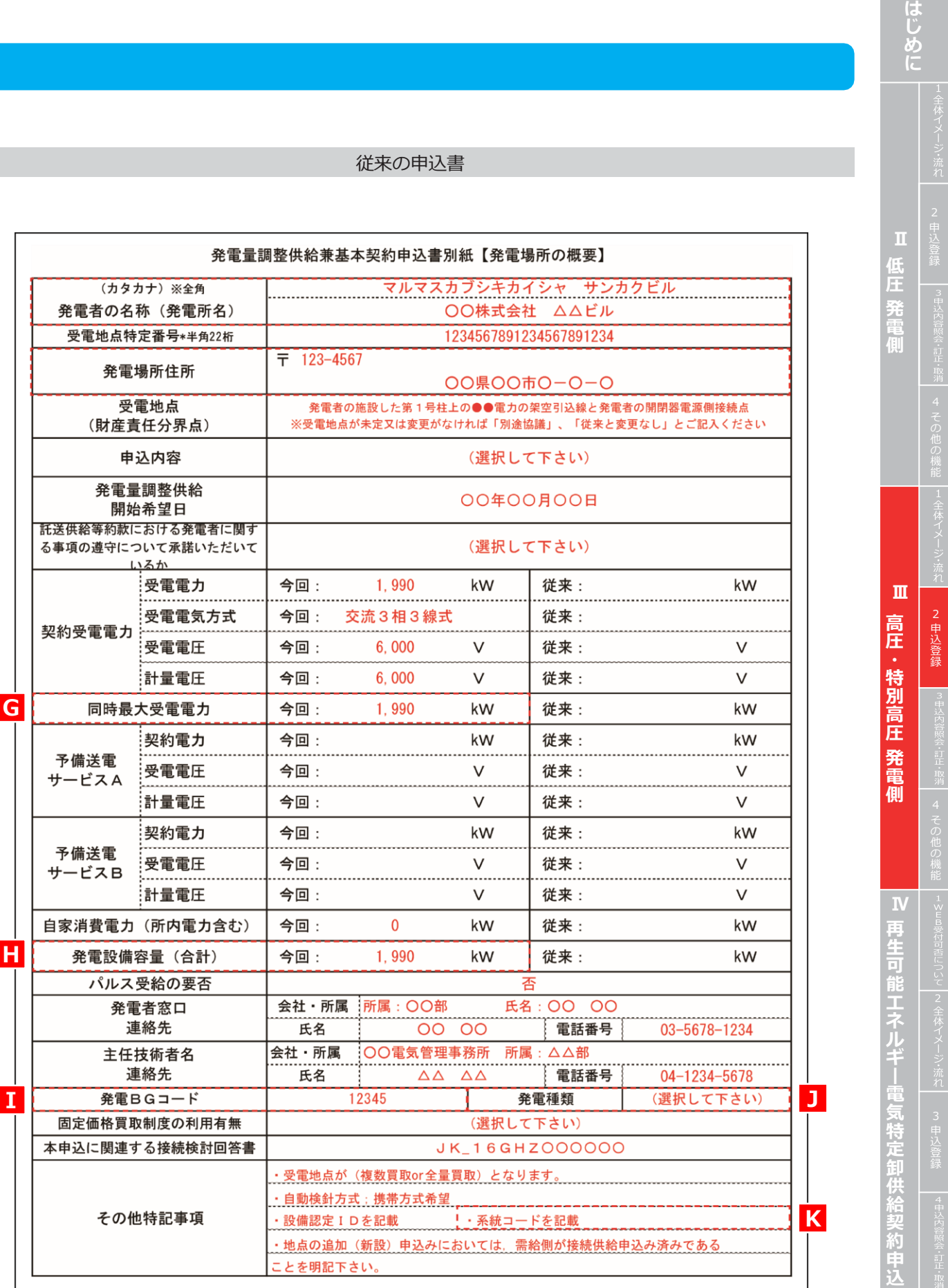

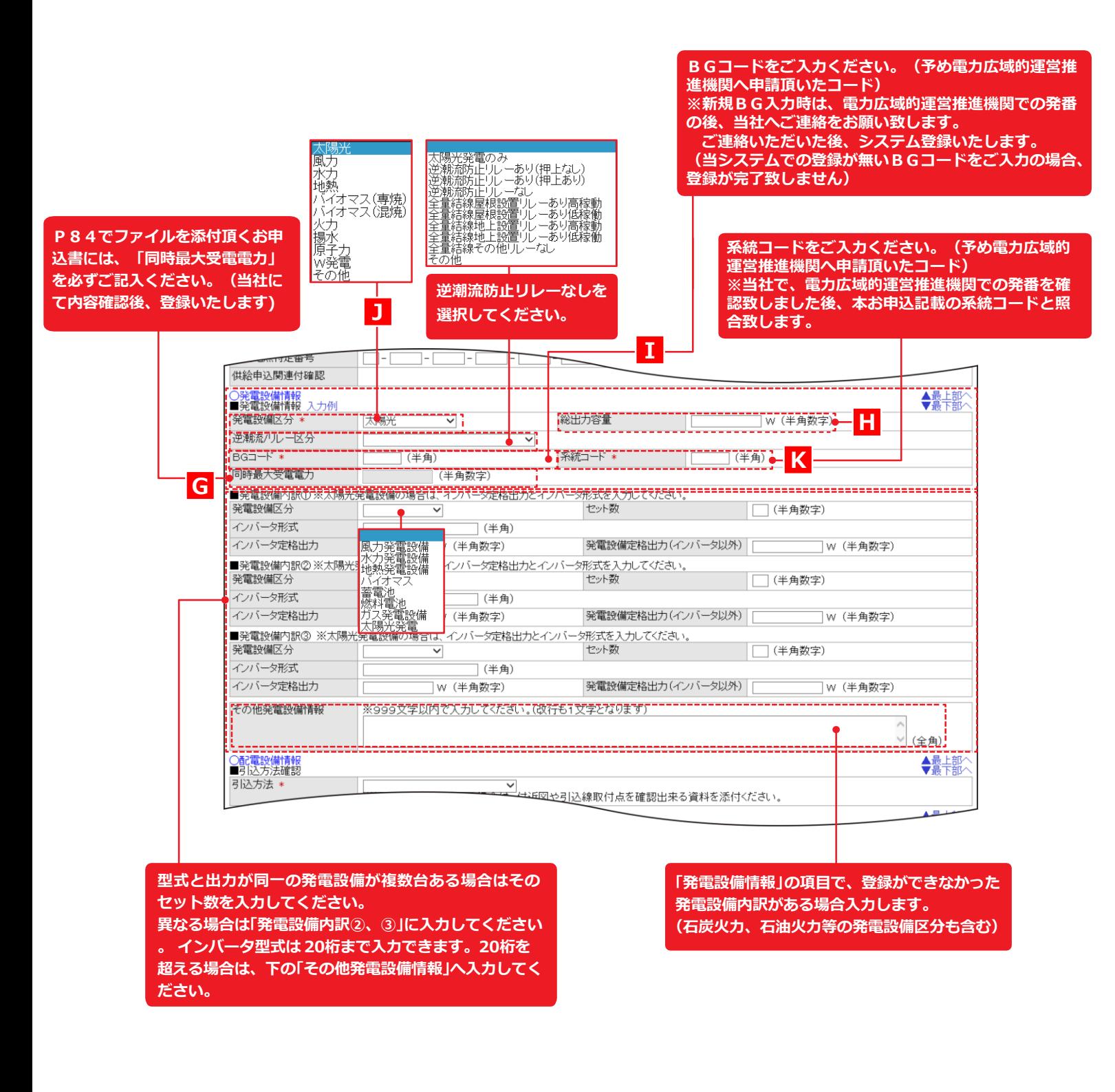

## **申込登録(新設)④ 発電設備情報**

## **申込登録(新設)⑥ 添付**

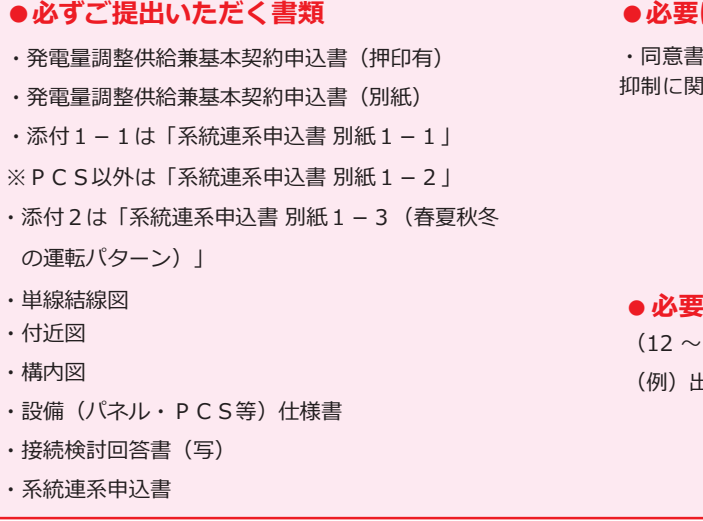

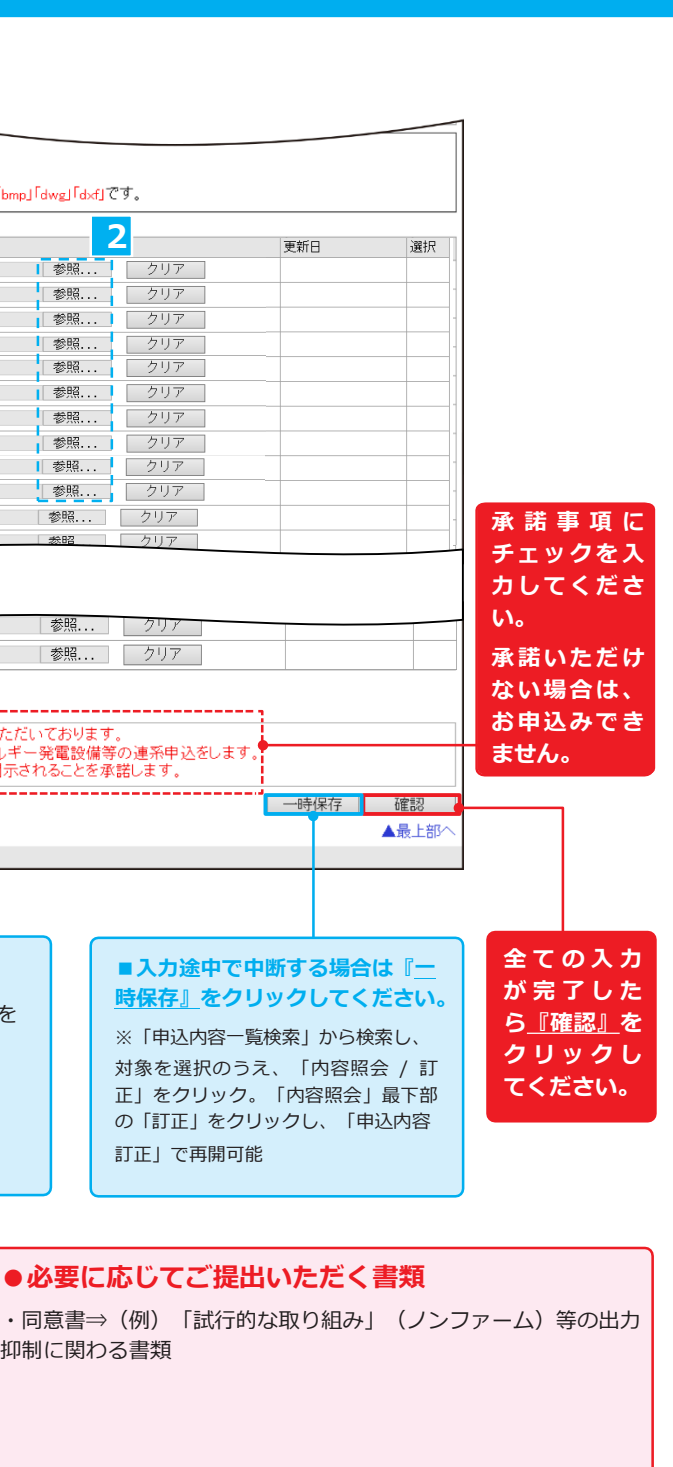

#### **に応じてご提出いただく書類で項目外の添付**

(12 ~ 17 をご使用ください) (例)出力制御機能付 PCS 等の仕様確認依頼書および仕様書

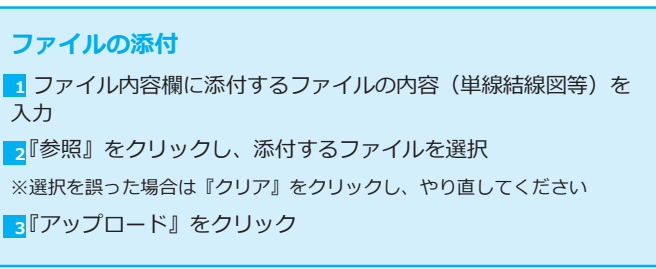

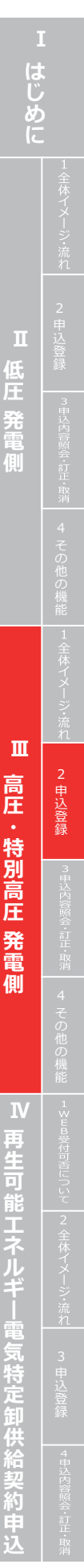

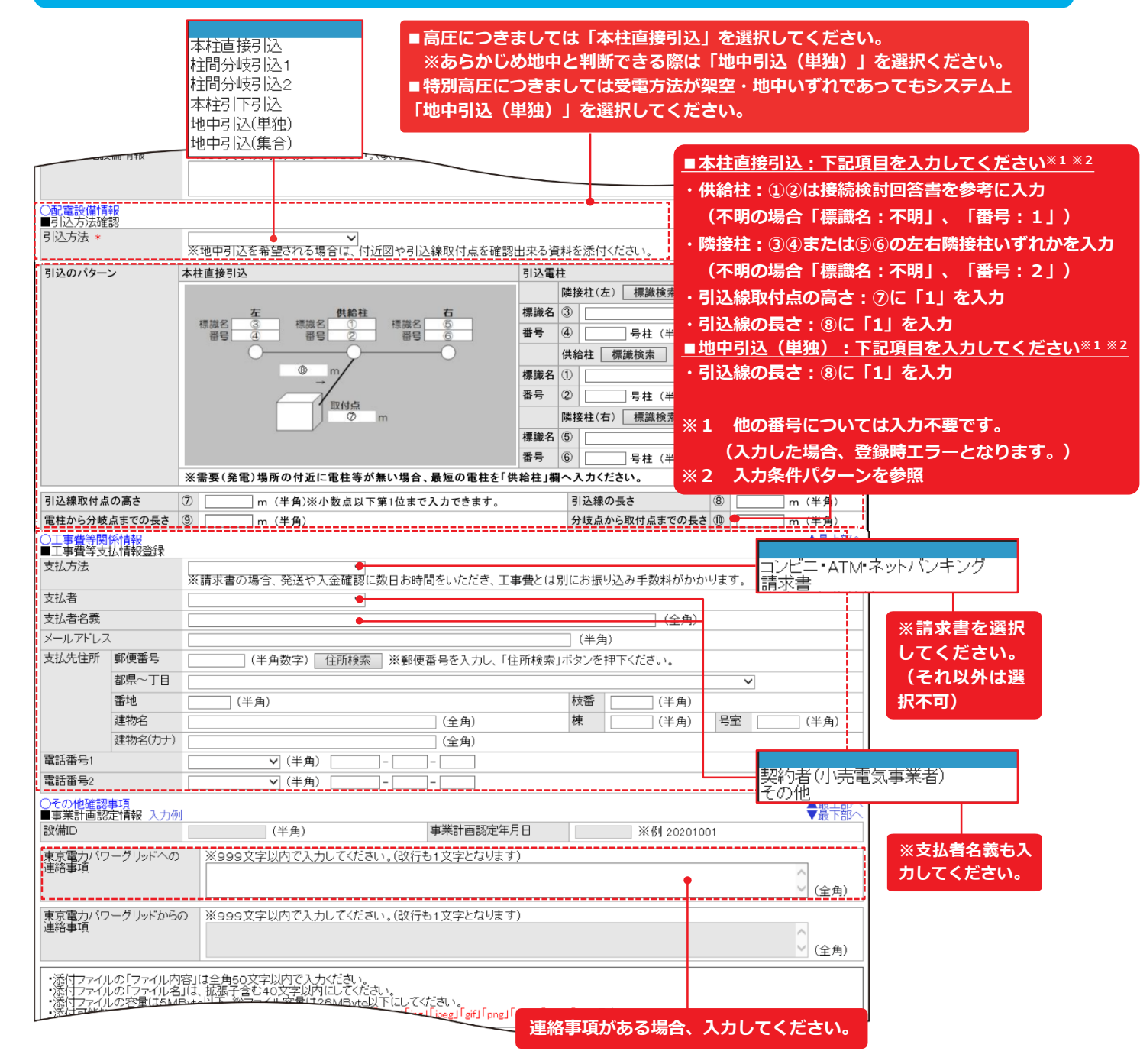

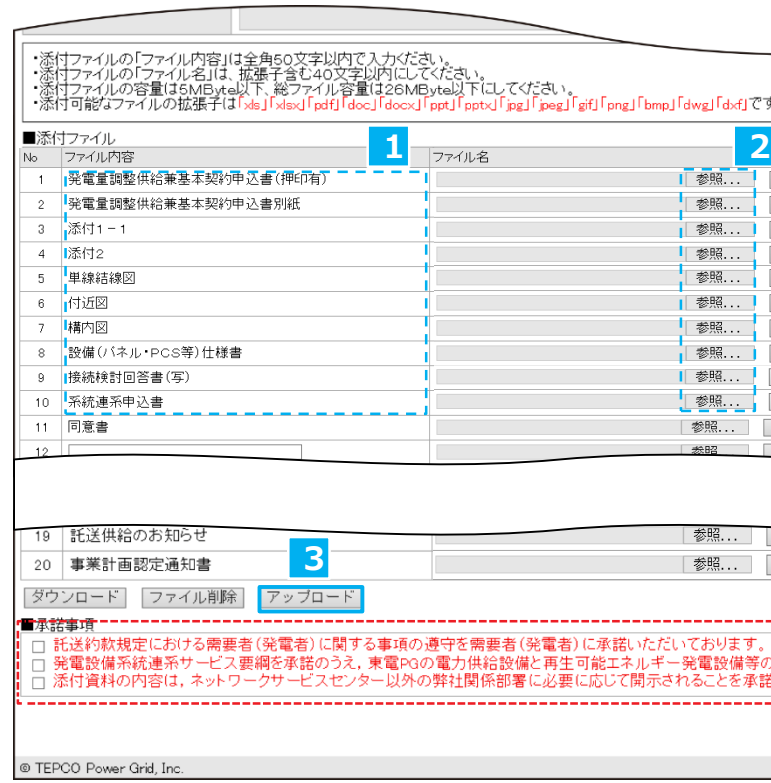

#### **申込登録(新設)⑤ 配電設備情報・工事費等関係情報・その他確認事項**

#### **※2 入力条件パターン**

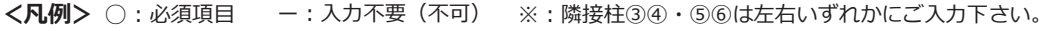

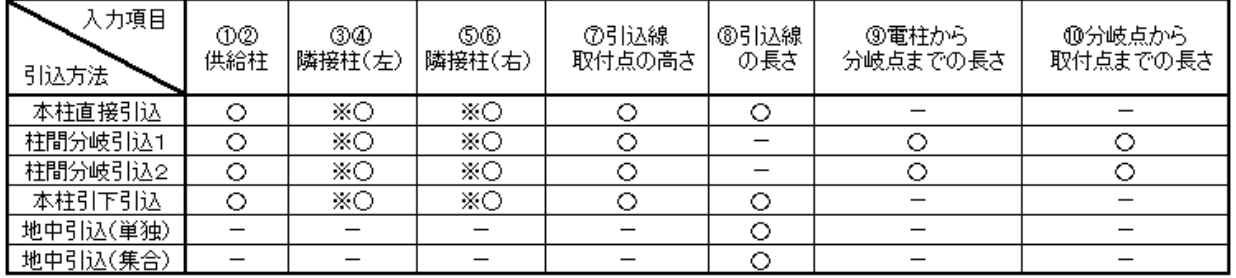

# **2. 申込登録**

**Web 申込システム 発電側操作ガイド(発調・卸)**

E

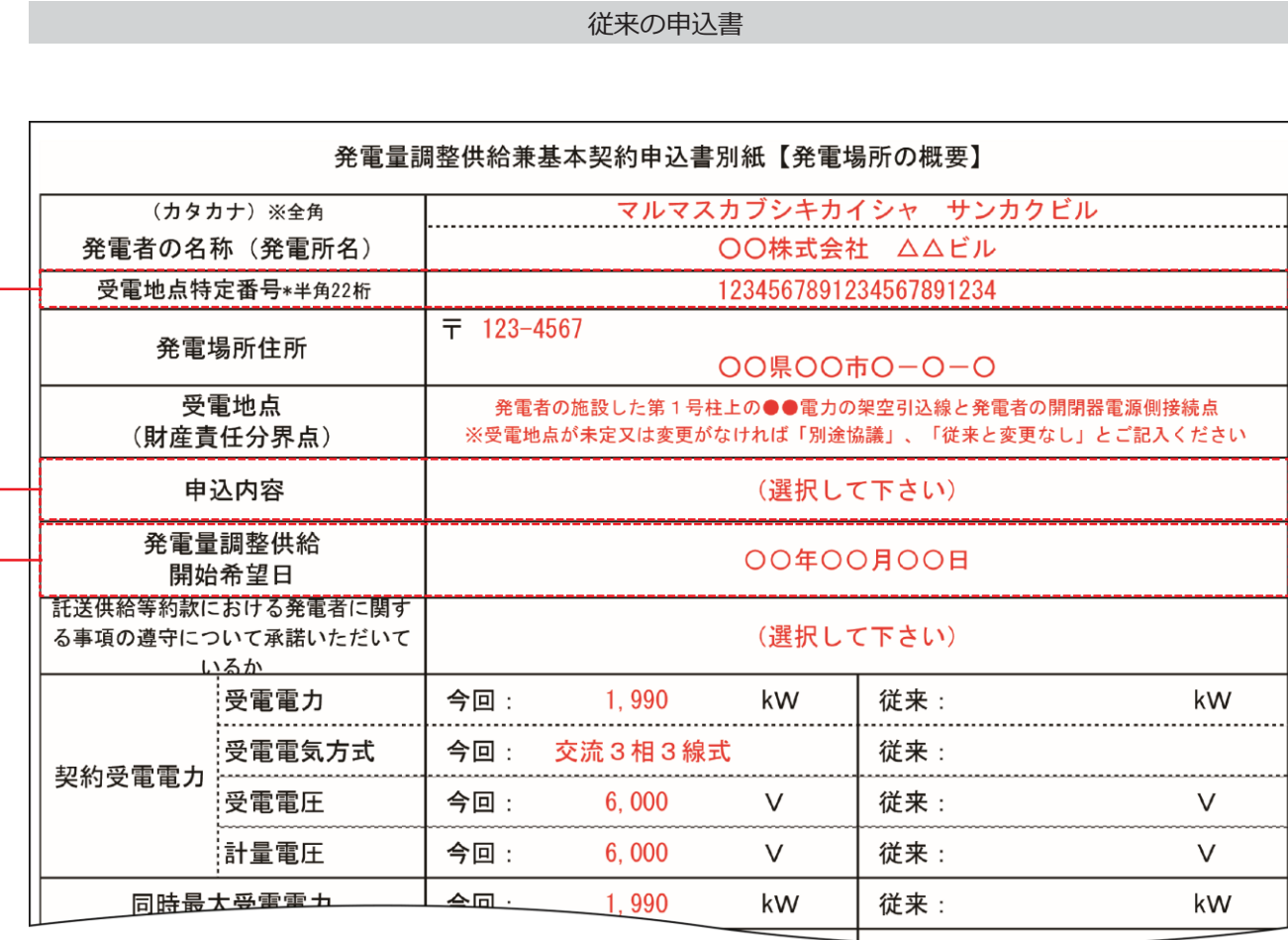

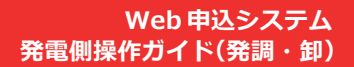

E

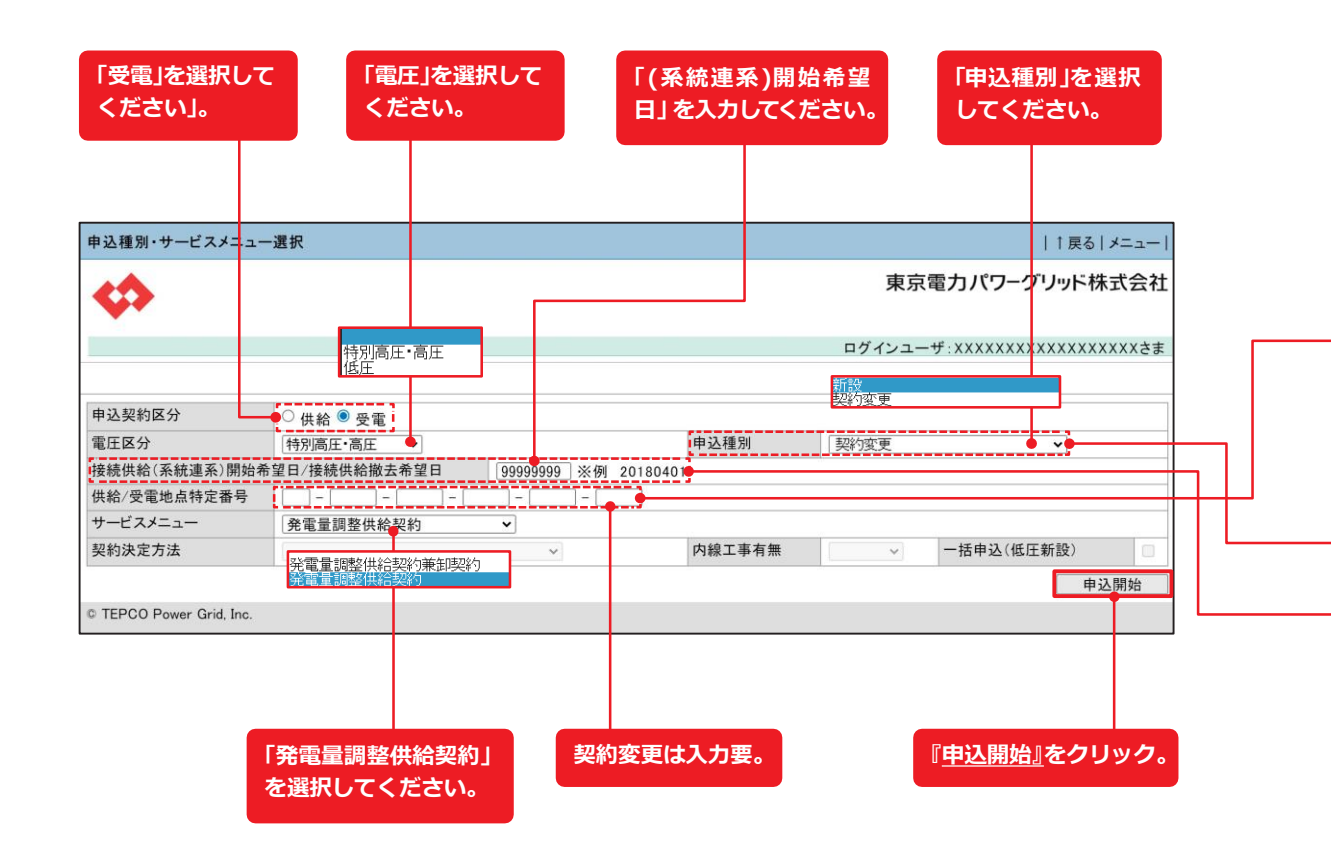

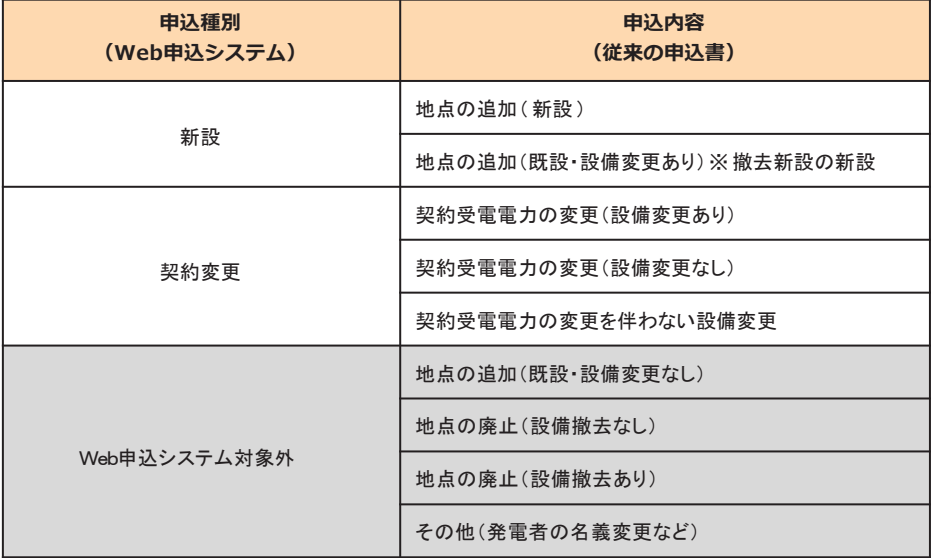

※新設、契約変更(増設)以外は申込対象外(従来通りメールにてお申込みをお願いします。)

## **申込登 録(契約変更)① 申込種別・サービスメニュー選択**

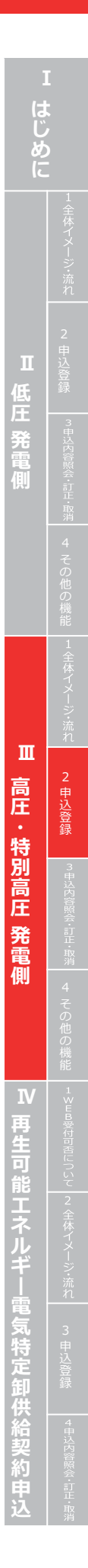

#### **Web 申込システム 発電側操作ガイ ド(発調・卸 )**

**現在の登録内容と齟齬がないか確認ください。 ※恐れいりますが名義・地番変更あるときは、別途メールにて 右記の資料を送付お願いします。**

#### **~ A D**

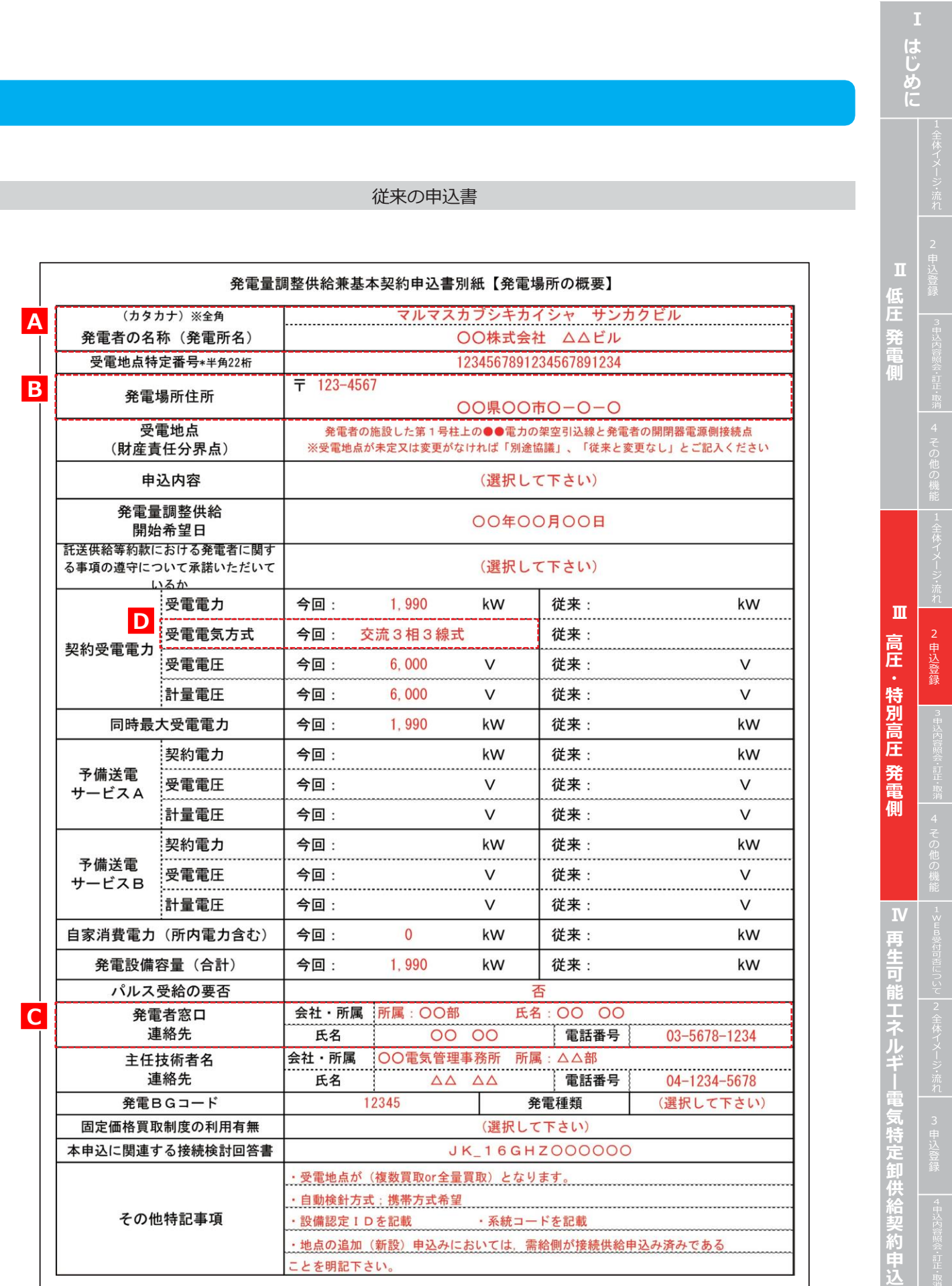

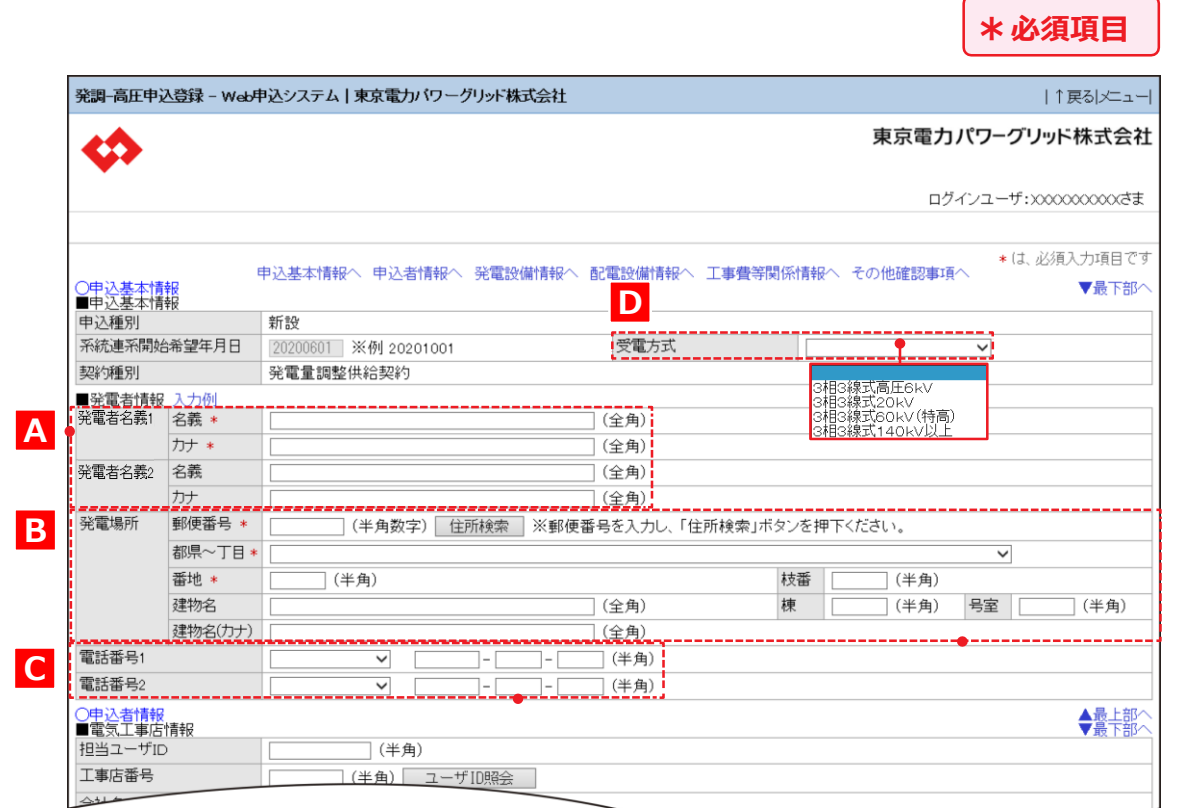

## **申込登録(契約変更)② 申込基本情報**

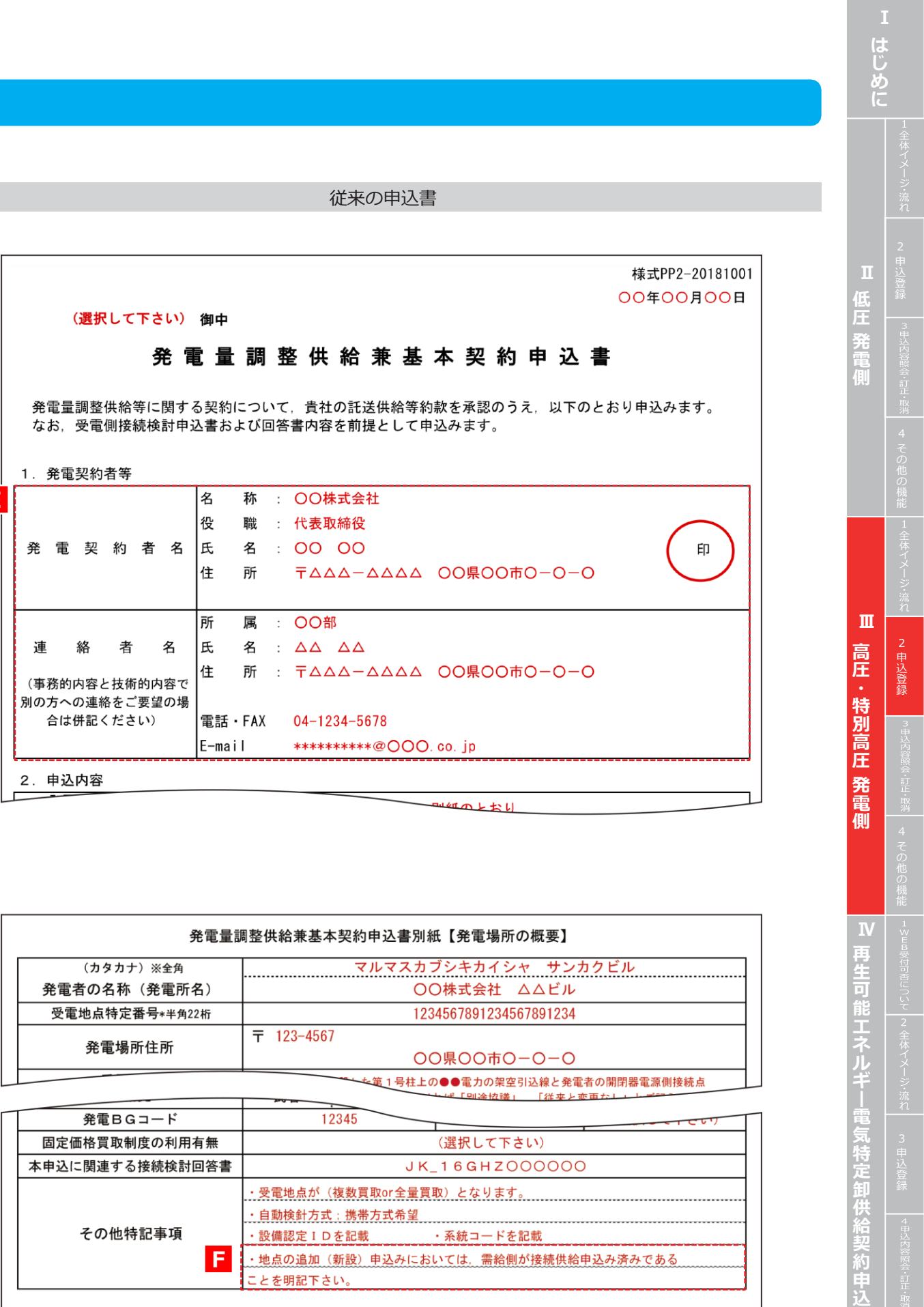

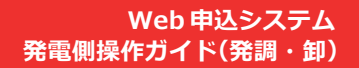

- **接続供給申込の有無を選択します 。 (需要側 )**
- **・増設の発電量調整供給申込をする場合は 、 「供給申込有無区 分:有り 」を選択してください 。**
- ・接続供給申込「有り」の場合は、わかる範囲で「関連供給設計番号」「供給地点特定番号」を入力します。
- **※番号等が不明な場合は入力不要 。**

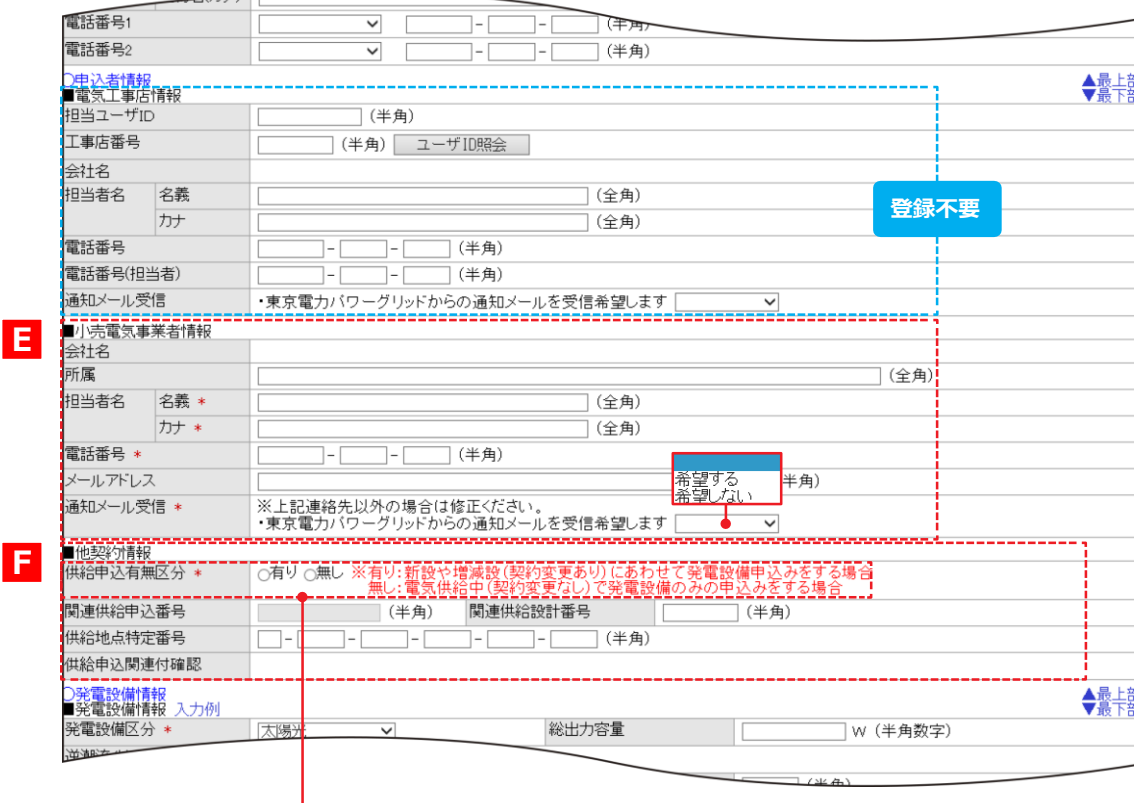

## **申込登録(契約変更)③ 申込者情報**

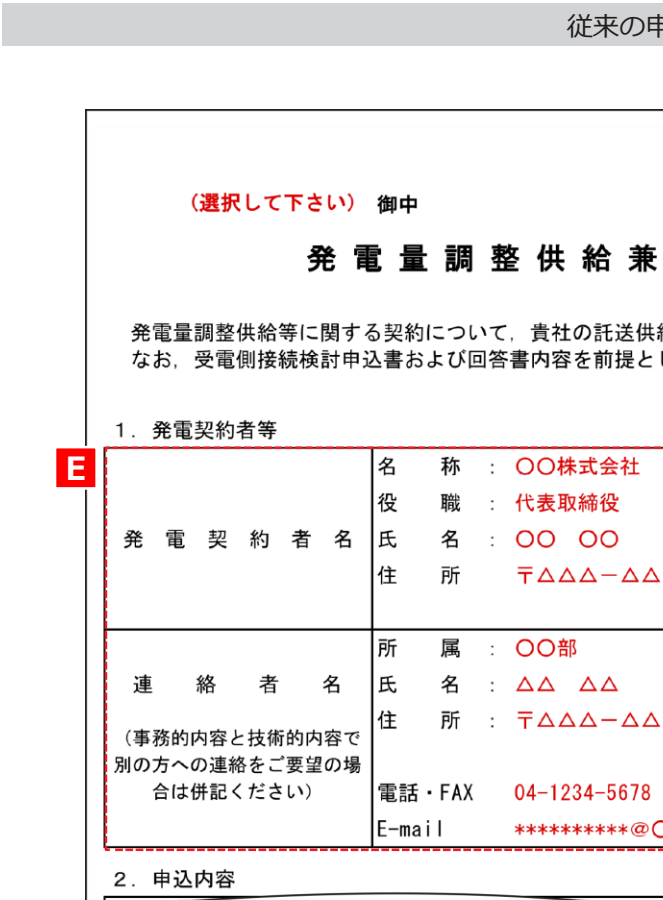

#### **申込登録(契約変更)④ 発電設備情報**

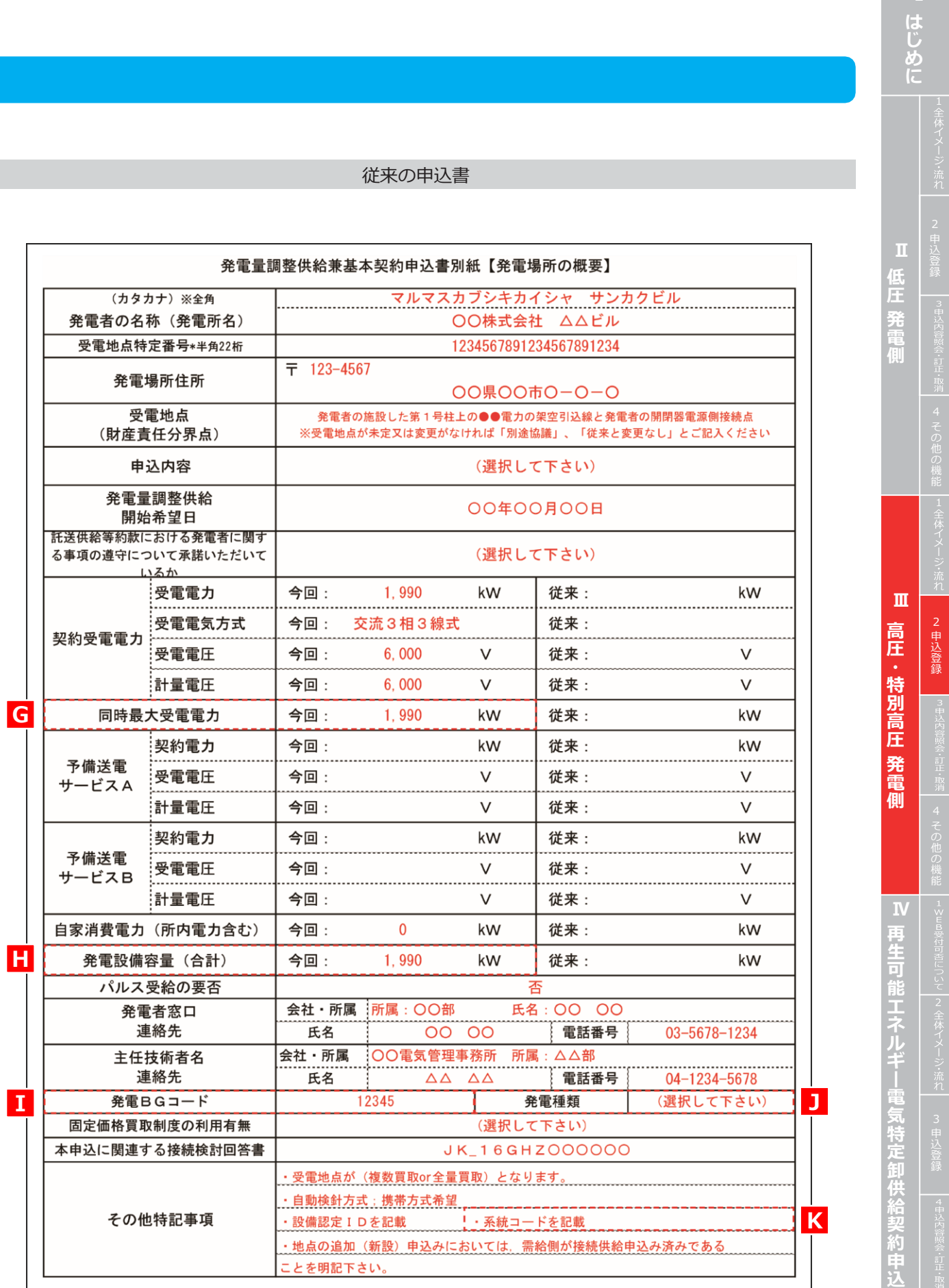

#### **Web 申込システム 発電側操作ガイド(発調・卸)**

 $\leftrightarrow$ 

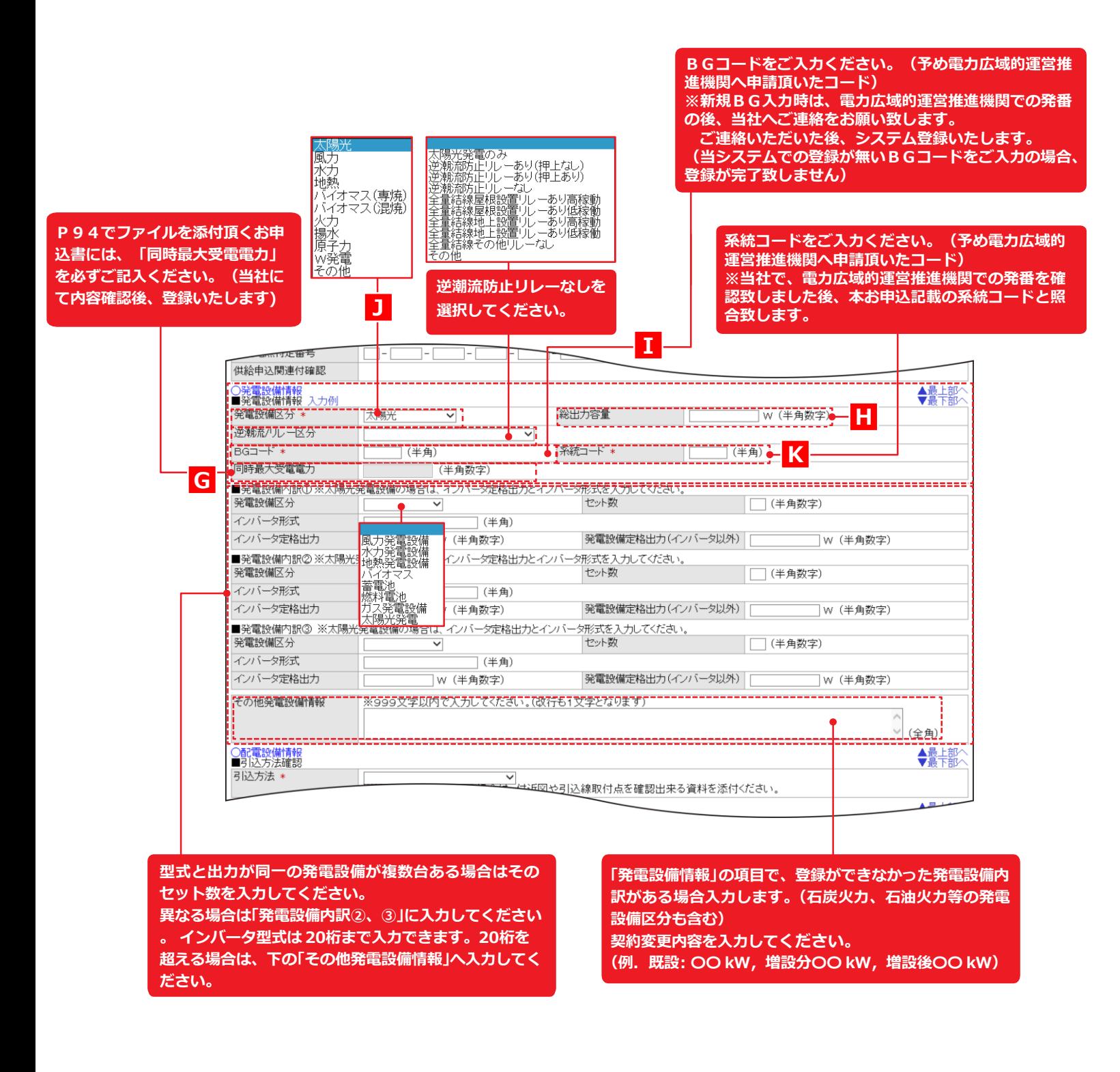

#### **申込登録(契約変更)⑥ 添付**

#### **申込登録(契約変更)⑤配電設備情報・工事費等関係情報・その他確認事項**

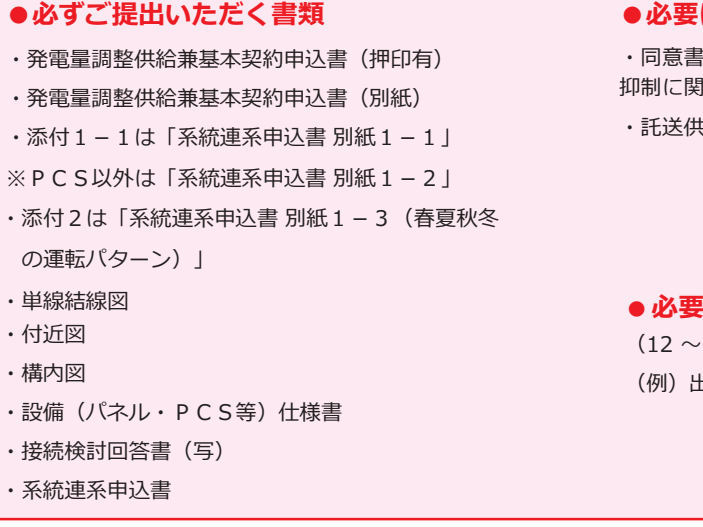

・託送供給のお知らせ

#### **に応じてご提出いただく書類で項目外の添付**

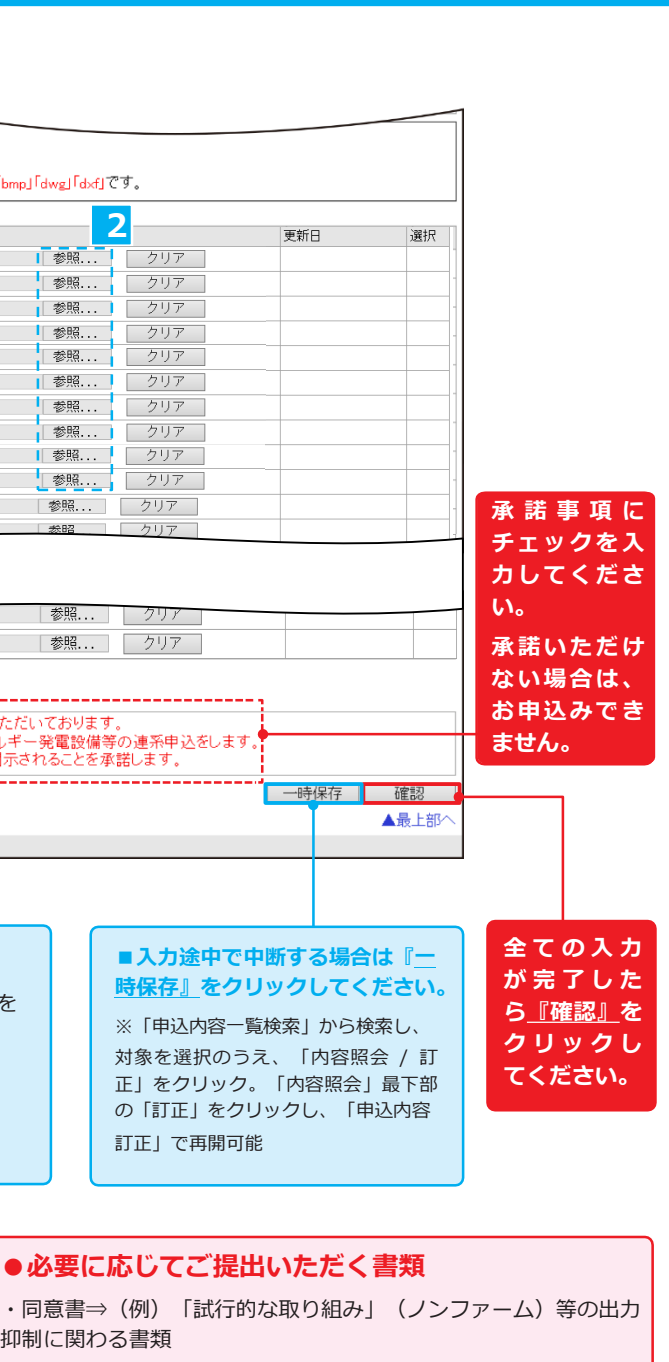

(12 ~ 17 をご使用ください) (例)出力制御機能付 PCS 等の仕様確認依頼書および仕様書

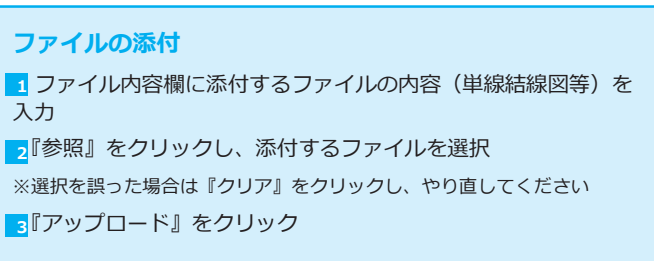

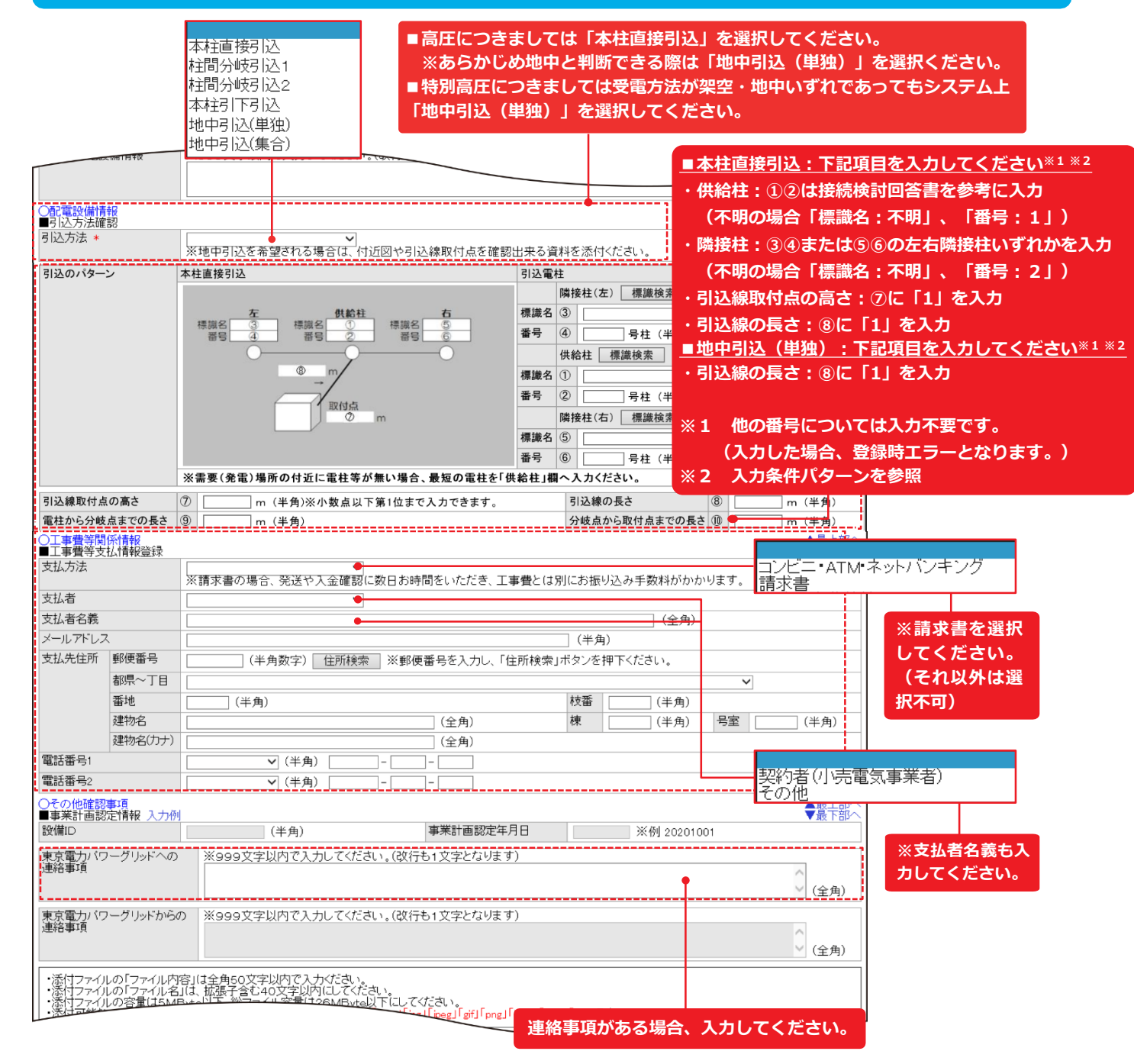

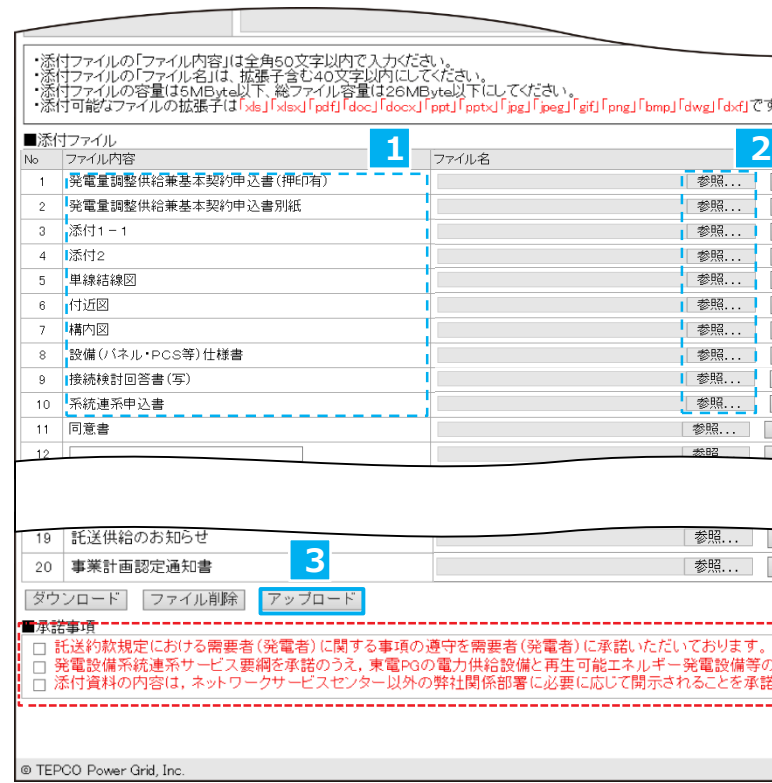

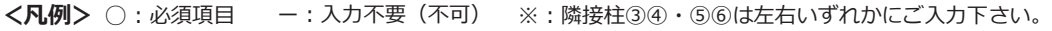

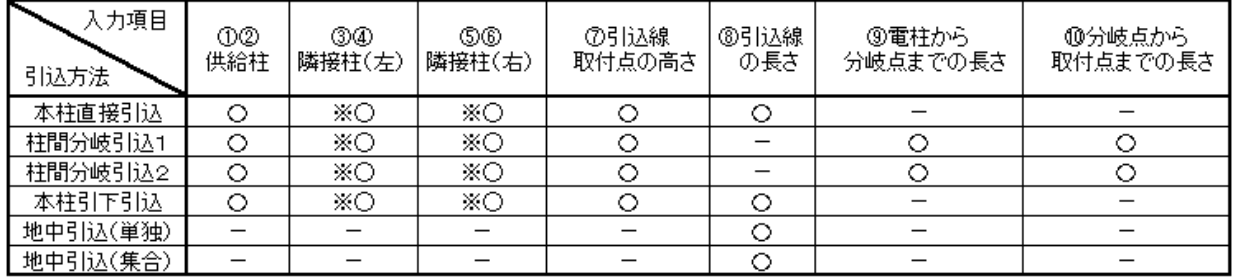

# **2. 申込登録**

**Web 申込システム 発電側操作ガイド(発調・卸)**

谷

#### **※2 入力条件パターン**

# **はじめに** M E M O Ⅱ 低圧 発電側 **低** 4 その他の機能 |1全体イメージ:流れ | 2 申込登録 | 『#ジド警》・記『#ア 4 その他の機能 |1≤Ea%にhele」こと 全体イメージ:流れ | 3 申込登録 **Ⅲ 高圧・特別高圧 発電側 ─────── Ⅳ 再生可能エネルギー電気特定卸供給契約申込** Ш 高圧 特 圧 発

■誤りがある場合は最上部の『↑戻る』をクリックし、 **「申込登録 」 「申込訂正 」へ戻ってください 。**

メッセージエリア に「以下の内容を削除します。よ

ろしいでしょうか。」と表示されます。

**申込種別により、表示される項目が異なります**

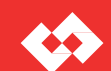

#### **申込確認**

-<br>|発調-高圧申込確認 - Web申込システム|東京電力パワーグリッド株式会社 Ⅰ度るメニュー 東京電力パワーグリッド株式会社 ≮Ω ログインユーザ:XXXXXXXXXさま \*ID:LVA2ZZI0002 以下の内容を「XX」します。 よろしいでしょうか。 申込基本情報へ 申込者情報へ 発電設備情報へ 配電設備情報へ 工事費等関係情報へ その他確認事項^ ○申込基本情報 ▼最下部 ■申込基本情報<br>申込基本情報<br>申込番号 申込日 申込種別 新設 工程状況 申込受付待ち 系統連系開始希望年月日 yyyy/mm/dd 受電方式 3相3線式高圧6kV 契約種別 発電量調整供給契約 ■発電者情報 発電者名義 名義 KKKKKKKKK + KKKKKKKKKK+  $\uparrow$ 発電所名 名義 KKKKKKKKK + KKKKKKKKKK+ 11 同意書 12  $13$  $14$ 15  $16$ 18 申込書の受領および今後の工程等のお知らせ 19 託送供給のお知らせ 20 事業計画認定通知書 ダウンロード ■承諾事項 孕<del>\*\*\*\*</del><br>□ 託送約軟規定における需要者(発電者)に関する事項の遵守を需要者(発電者)に承諾いただいております。<br>□ 発電設備系統連系サービス要綱を承諾のうえ,東電PGの電力供給設備と再生可能エネルギー発電設備等の連系申込をします。<br>□ 添付資料の内容は,ネットワークサービスセンター以外の弊社関係部署に必要に応じて開示されることを承諾します。 | 実行 ▲最上部 @ TEPCO Power Grid, Inc. **メッセージエリア ■入力・訂正内容の確認が完了し、 誤りがない場合 は『実行 』をクリックしてください 。** ●「申込登録」から遷移した場合、メッセージエリアに 「以下の内容を登録します。 よろしいでしょうか。」 **「申込内容一覧検索」P73 へ** と表示されます。 ● 「申込訂正」から遷移した場合、 メッセージエリアに **※上部メッセージエリアに託送申込番号が表示されま す 。** 「以下の内容を訂正します。 よろしいでしょうか。」 と表示されます。 ●「申込内容照会」の『取消』クリックから遷移した場合、

# **3. 申込内容照会・訂正・取消**

## **工程状況と申込の訂正・取消の可否**

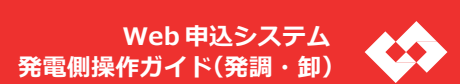

**申込種別により、表示される項目が異なります**

<mark>2</mark>『ダウンロード』をクリック

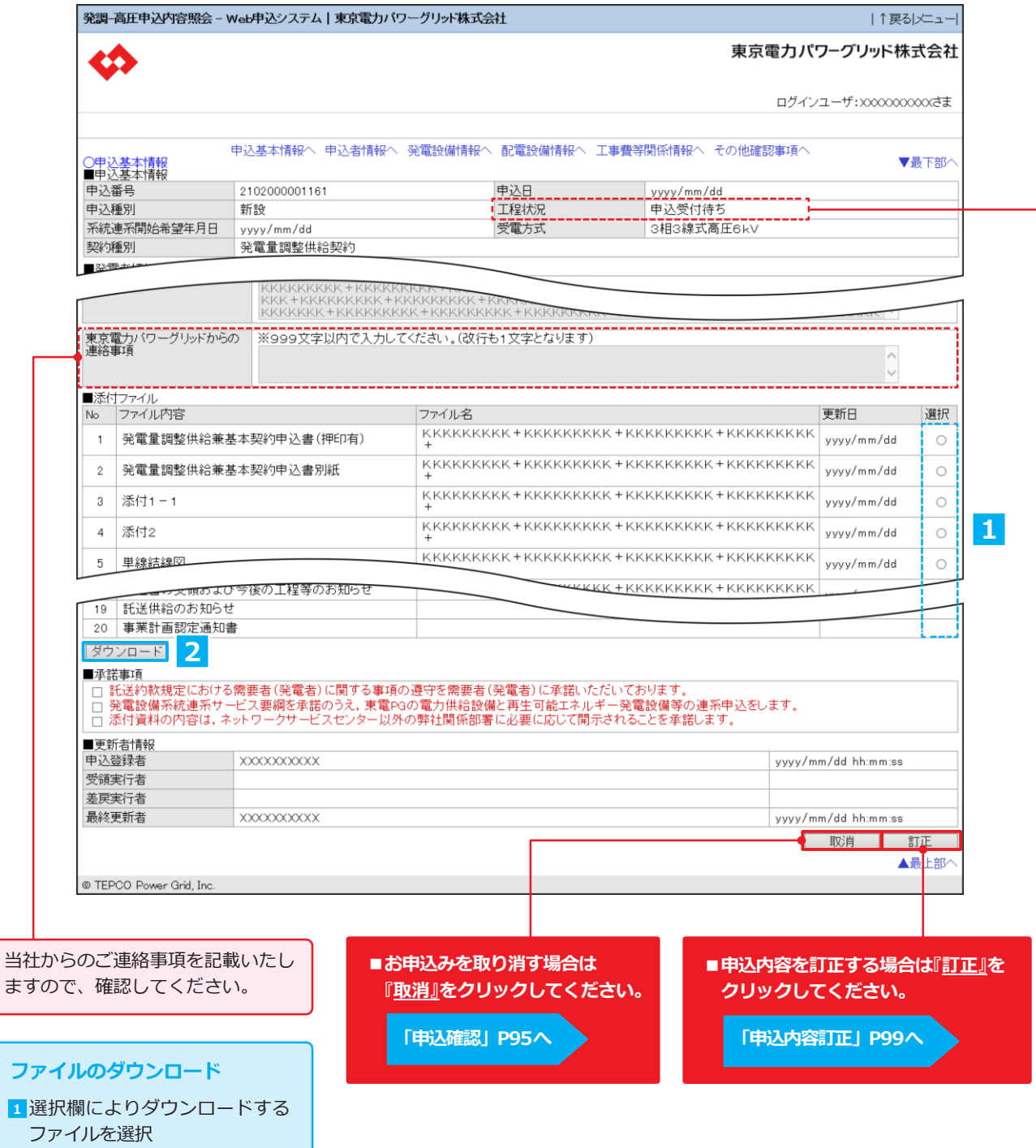

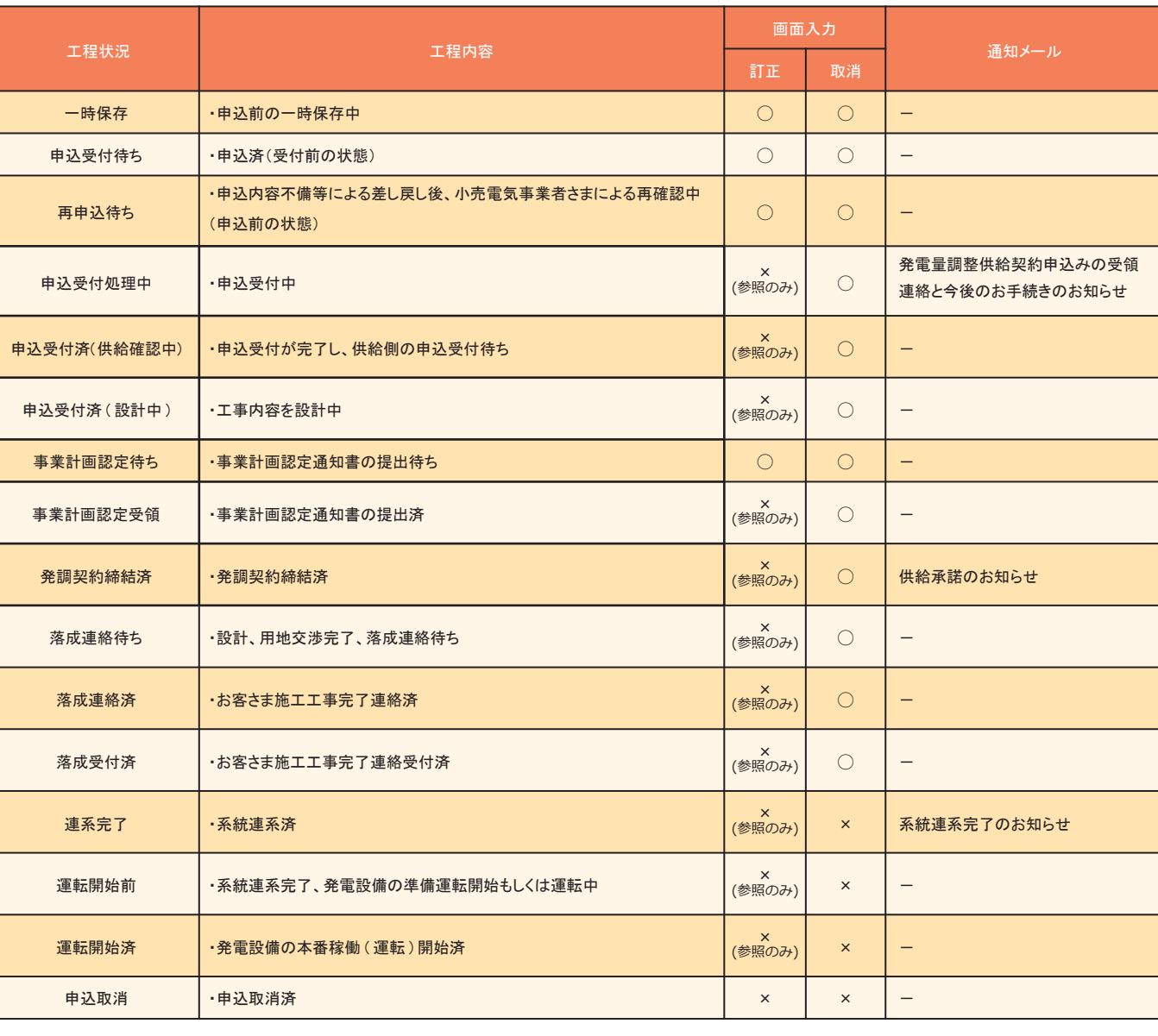

<凡例> ○:全項目訂正可能 ×:訂正不能

## **申込内容照会**

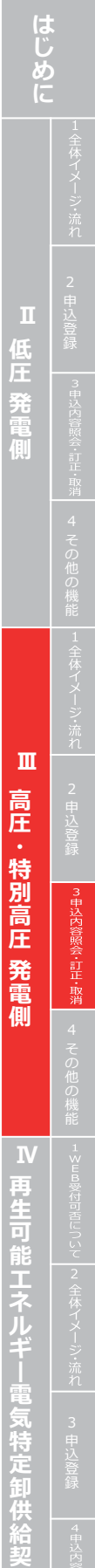

**約 申 込**

# **3. 申込内容照会・訂正・取消**

**申込登録と同様に訂正する項目を**

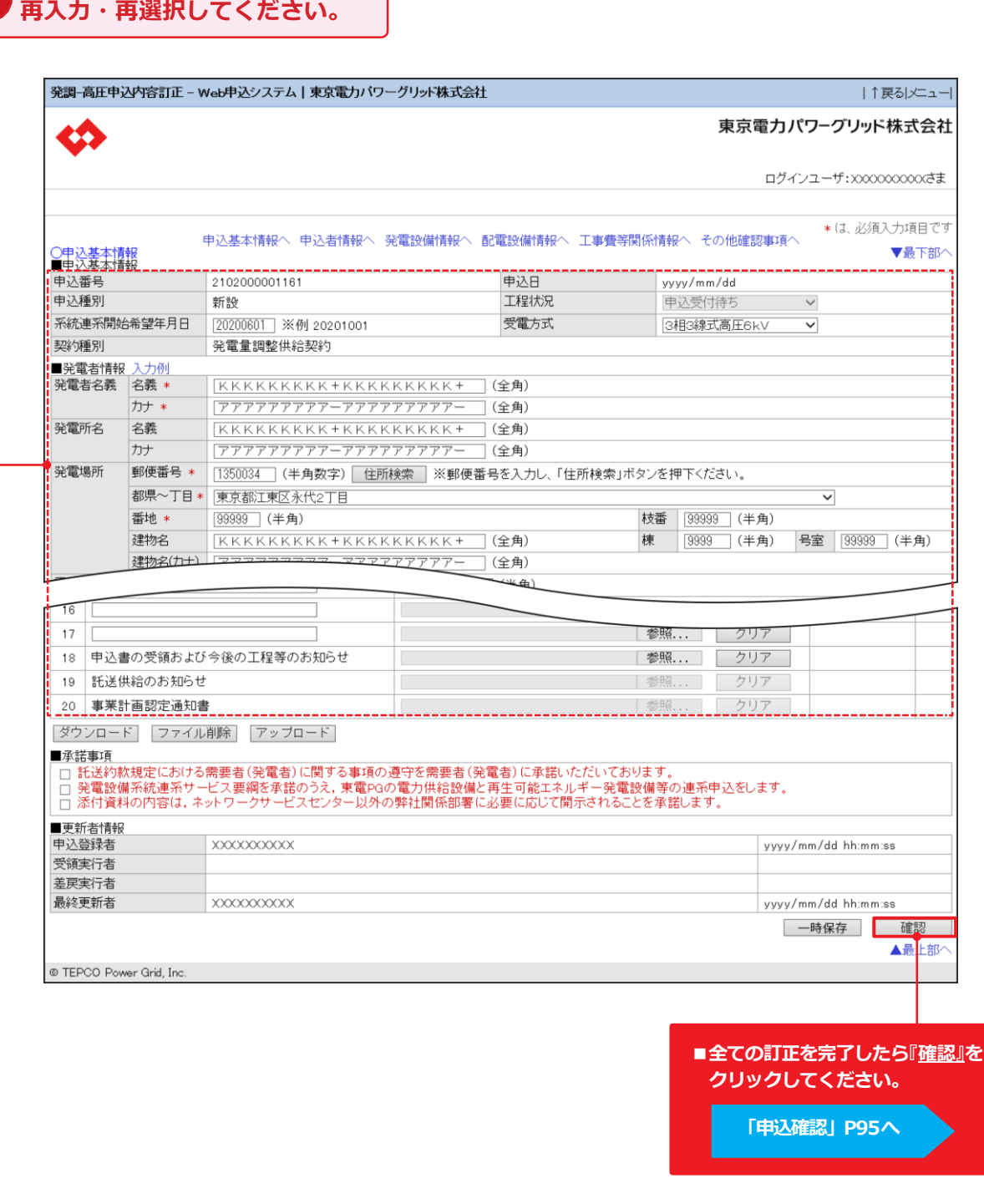

**申込種別により、表示される項目が異なります**

**はじめに** M E M O Ⅱ 低圧 発電側 **低** 4その他の機能2申込登録4その他の機能3申込登録 **Ⅲ 高圧・特別高圧 発電側 ─────── Ⅳ 再生可能エネルギー電気特定卸供給契約申込** ш 高圧 特 庒 発 側 

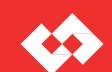

## **申込内容訂正**

# **4. その他の機能**

## **工程状況と申込の訂正・取消の可否**

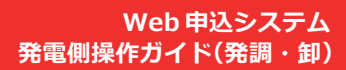

電気特定卸供給契約申

| 工程状況         | 工程内容                                          | 画面入力                     |                           |                                    |
|--------------|-----------------------------------------------|--------------------------|---------------------------|------------------------------------|
|              |                                               | 訂正                       | 取消                        | 通知メール                              |
| 一時保存         | ・申込前の一時保存中                                    | $\bigcirc$               | $\bigcirc$                | $\overline{\phantom{m}}$           |
| 申込受付待ち       | ·申込済(受付前の状態)                                  | $\bigcirc$               | $\bigcirc$                | $\overline{\phantom{m}}$           |
| 再申込待ち        | ・申込内容不備等による差し戻し後、小売電気事業者さまによる再確認中<br>(申込前の状態) | $\circ$                  | $\circ$                   |                                    |
| 申込受付処理中      | ·申込受付中                                        | $\times$<br>(参照のみ)       | $\circ$                   | 発電量調整供給契約申込みの受領<br>連絡と今後のお手続きのお知らせ |
| 申込受付済(供給確認中) | ・申込受付が完了し、供給側の申込受付待ち                          | ×<br>(参照のみ)              | $\circ$                   | $\overline{\phantom{m}}$           |
| 申込受付済 (設計中)  | ・工事内容を設計中                                     | $\times$<br>(参照のみ)       | $\circlearrowright$       | $\overline{\phantom{m}}$           |
| 事業計画認定待ち     | ・事業計画認定通知書の提出待ち                               | $\circ$                  | $\bigcirc$                | $\qquad \qquad -$                  |
| 事業計画認定受領     | ・事業計画認定通知書の提出済                                | ×<br>(参照のみ)              | $\circ$                   | $\qquad \qquad -$                  |
| 発調契約締結済      | ·発調契約締結済                                      | $\pmb{\times}$<br>(参照のみ) | $\bigcirc$                | 供給承諾のお知らせ                          |
| 落成連絡待ち       | ・設計、用地交渉完了、落成連絡待ち                             | $\times$<br>(参照のみ)       | $\circ$                   | $\overline{\phantom{m}}$           |
| 落成連絡済        | ・お客さま施エエ事完了連絡済                                | ×<br>(参照のみ)              | $\bigcirc$                |                                    |
| 落成受付済        | ・お客さま施工工事完了連絡受付済                              | ×<br>(参照のみ)              | $\circ$                   | $\overline{\phantom{m}}$           |
| 連系完了         | ·系統連系済                                        | $\times$<br>(参照のみ)       | $\boldsymbol{\times}$     | 系統連系完了のお知らせ                        |
| 運転開始前        | ・系統連系完了、発電設備の準備運転開始もしくは運転中                    | $\times$<br>(参照のみ)       | $\times$                  | $\overline{\phantom{m}}$           |
| 運転開始済        | ・発電設備の本番稼働(運転)開始済                             | ×<br>(参照のみ)              | $\boldsymbol{\mathsf{x}}$ |                                    |
| 申込取消         | ·申込取消済                                        | $\times$                 | $\times$                  |                                    |
|              |                                               |                          |                           |                                    |

<sup>&</sup>lt;凡例 > ○:全項目訂正可 能 ×:訂正不能

## **工程照会**

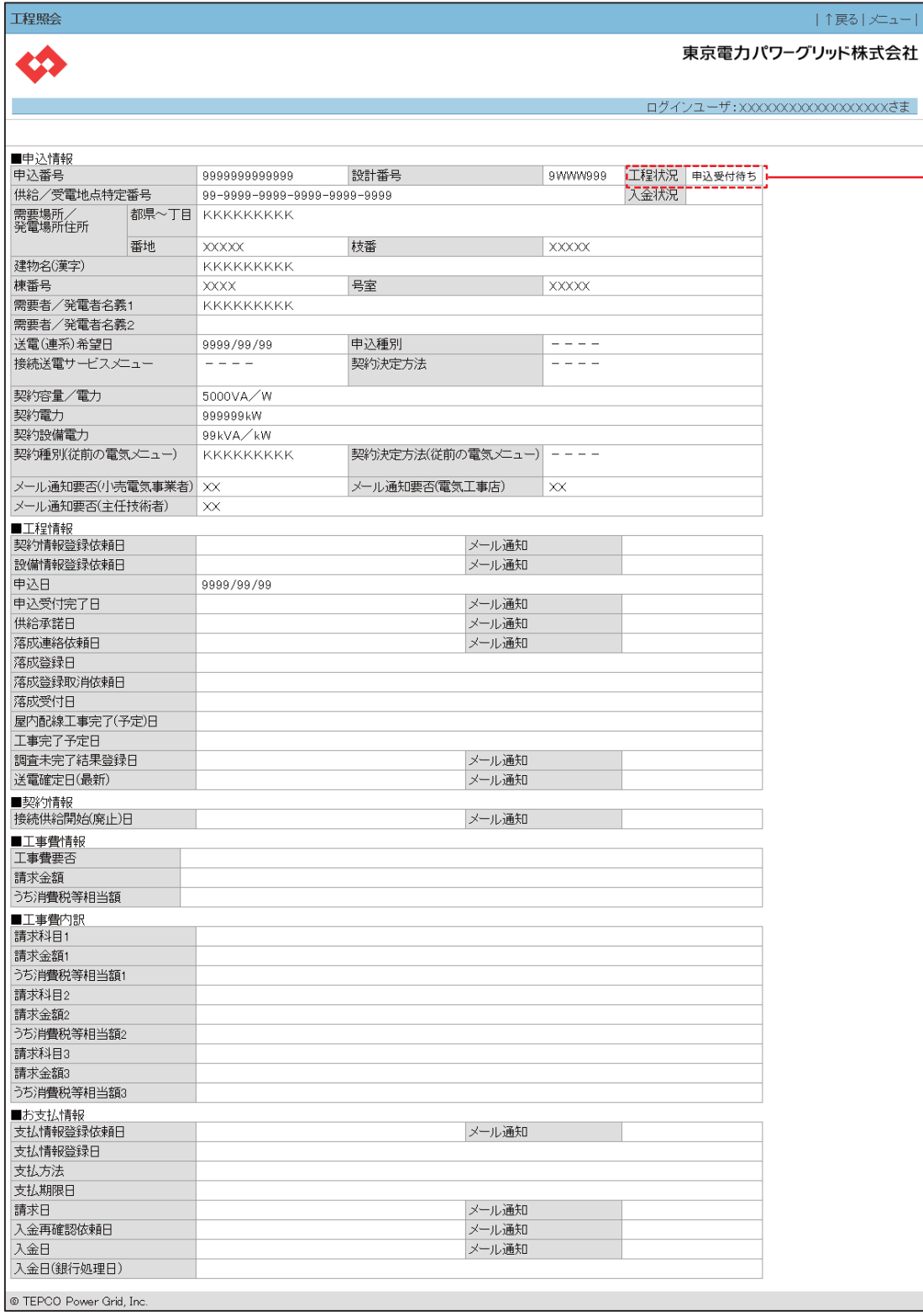

 $|\nless$ a- $|$ 

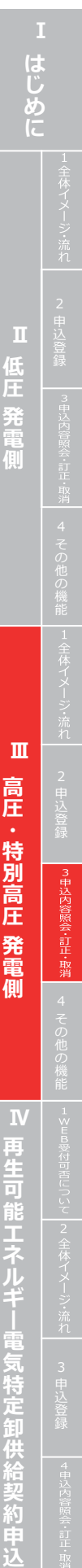

# **Ⅲ 高圧・特別高圧 発電側**

# **4. その他の機能**

## **落成連絡確認**

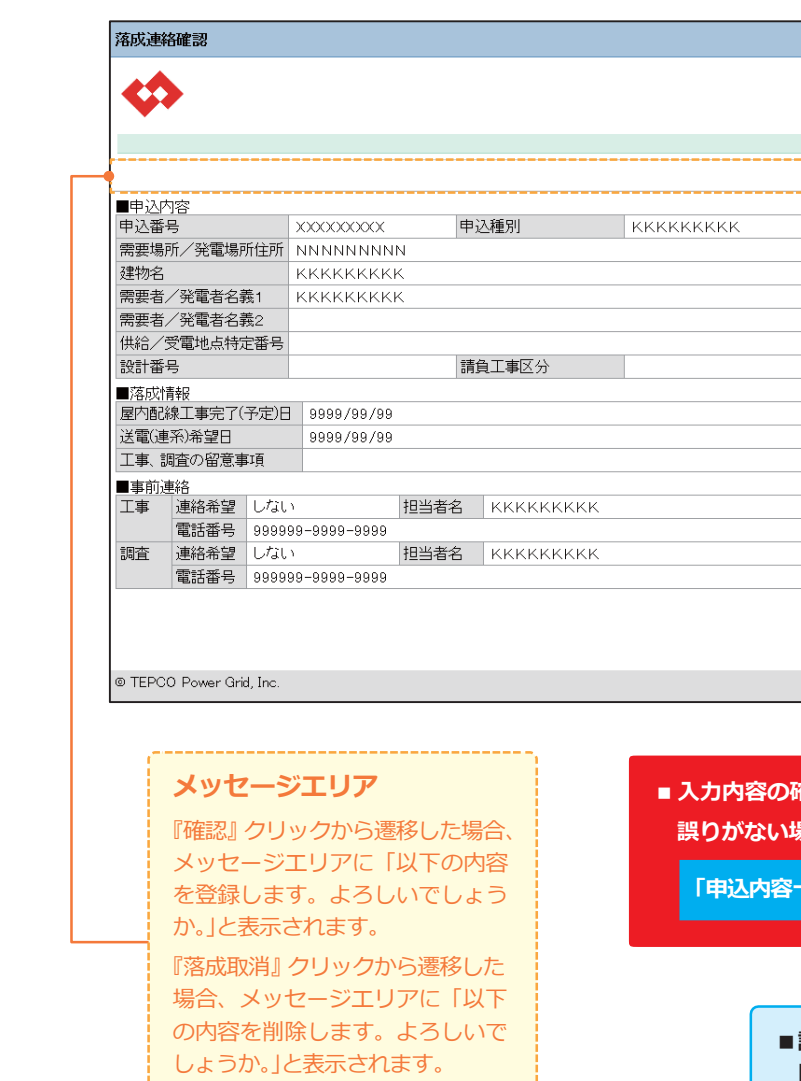

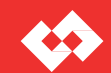

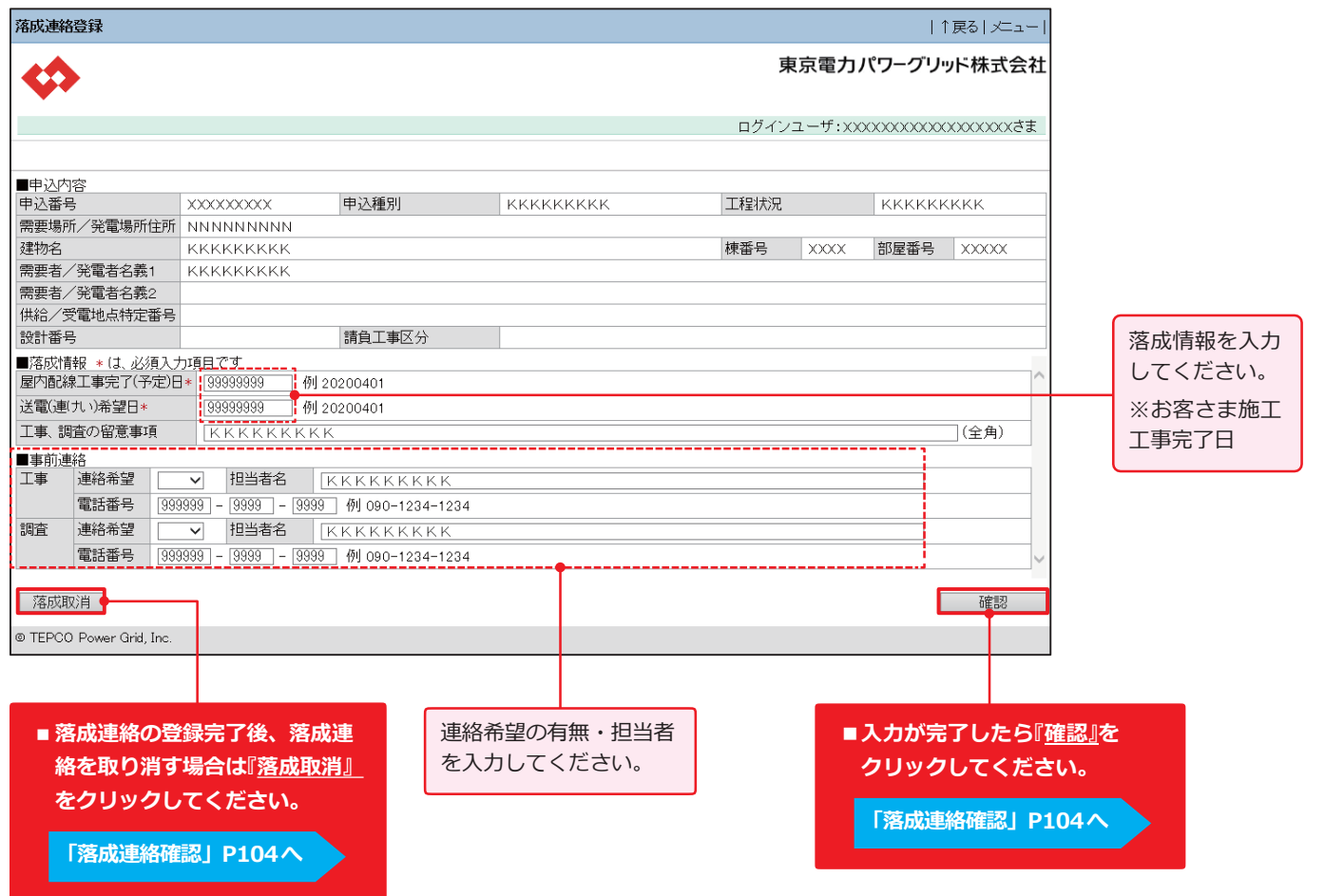

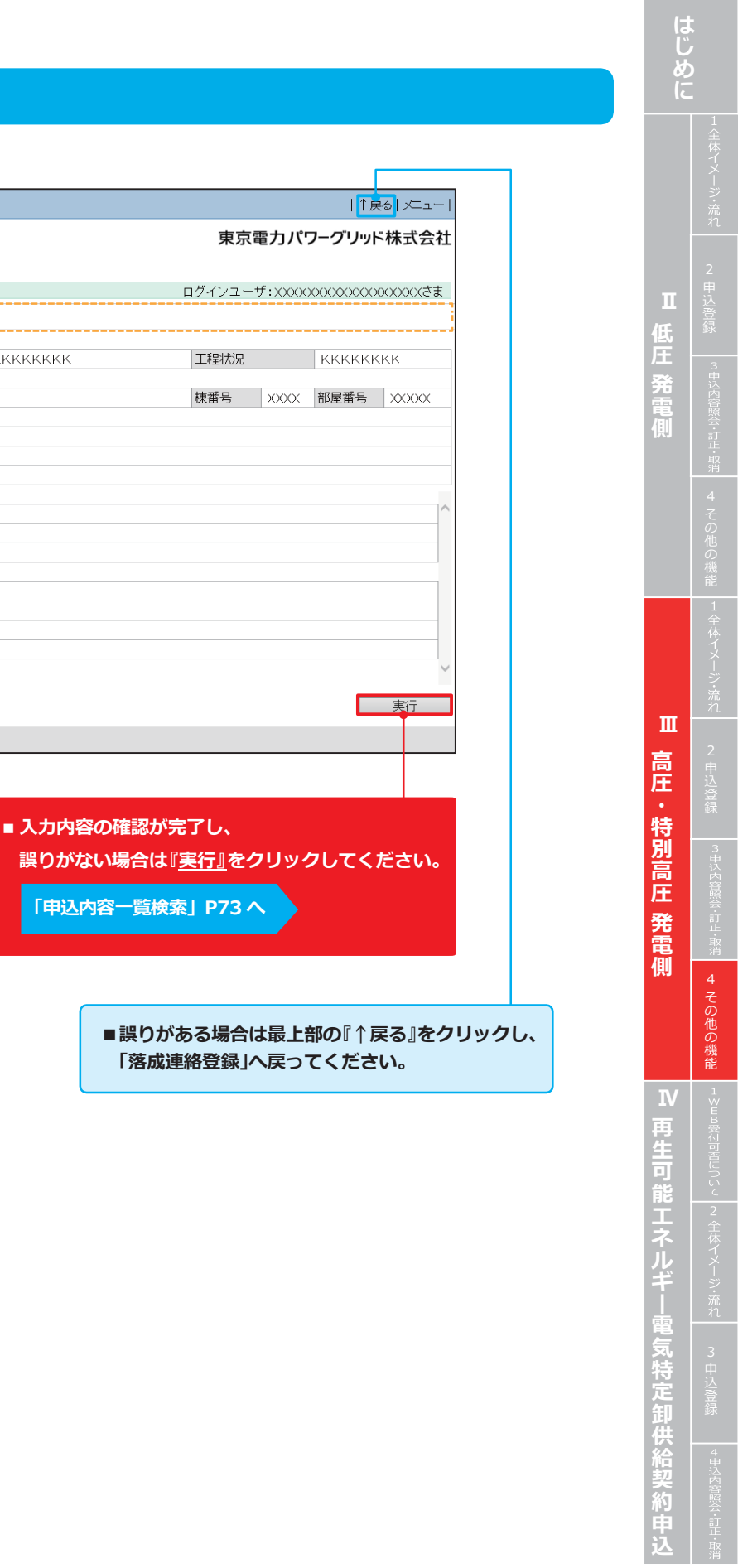

## **落成連絡登録**

**Ⅰ**